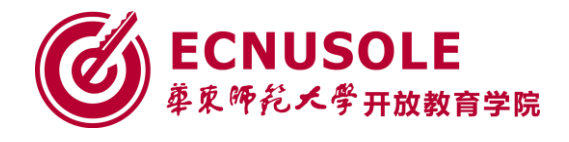

# 培训手册

# **"国培计划"(2015) 四川省中小学教师信息技术应用能力提升工程 培训者培训**

١

ł,

"国培计划"(2015)

四川省中小学教师信息技术应用能力提升工程培训者培训

# 培训手册

# **(辅导教师)**

单位: \_\_\_\_\_\_\_\_\_\_\_\_\_\_

姓名: \_\_\_\_\_\_\_\_\_\_\_\_\_\_\_

华东师范大学开放教育学院

**2015** 年 **10** 月成都

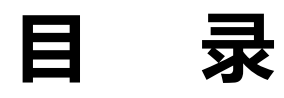

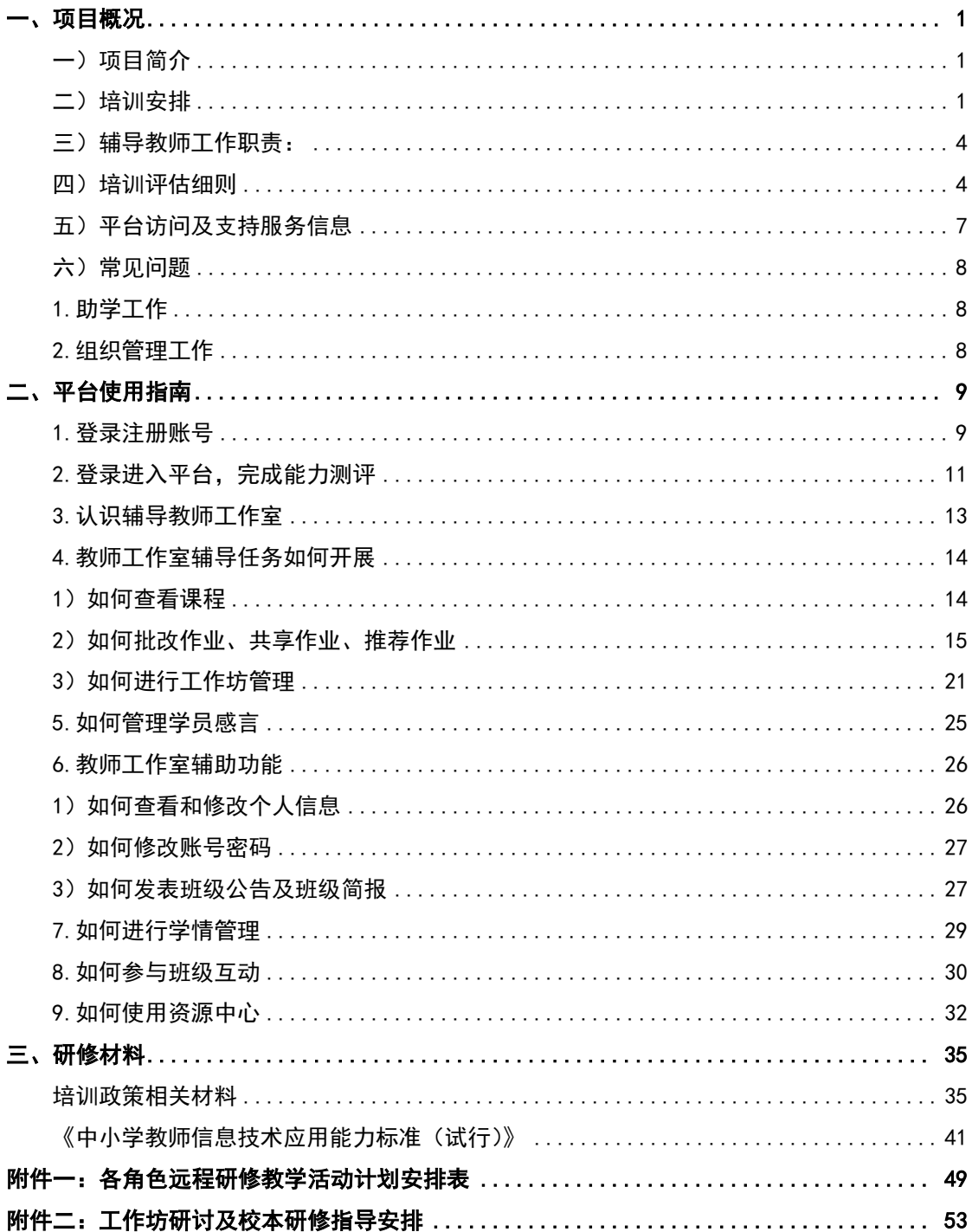

### <span id="page-3-0"></span>一、项目概况

#### <span id="page-3-1"></span>一)项目简介

为贯彻《教育部办公厅、财政部办公厅关于做好 2015 年中小学幼儿园教师国家级培训计划 实施工作的通知》(教师厅〔2015〕2 号)精神和《四川省教育厅关于做好 2015 年"国培计划" —中西部项目和幼师国培项目实施工作的通知》(川教函〔2015〕527 号)相关要求, 2015 年国 培计划四川省中小学教师"信息技术应用能力提升工程培训"、"网络研修与校本研修整合培 训"和"教师工作坊研修"项目由华东师范大学开放教育学院承担。

项目整体实施分为二个阶段,第一阶段为"信息技术应用能力提升专项培训",时间周期是 2015 年 11 月 9 日-2016 年 1 月 20 日。参加完信息技术应用能力提升的老师将在第二阶段兵分 三路分别参加"送教下乡培训"、"网络研修与校本研修整合培训"以及"教师工作坊网络研修" 项目,时间周期是 **2016** 年 **3** 月 **1** 日**-2016** 年 **5** 月 **31** 日。

第一阶段能力提升工程项目整个项目实施分为四个周期,第一周期为培训者集中培训,主要 采用集中面授的方式对辅导教师进行培训,为后续远程培训打好基础;第二周期为网络远程研修 学习周期,主要采用网络远程研修的方式对参训教师进行培训,参加第一周期学习的辅导教师开 展助学并实施全员远程培训,时间是 2015 年 11 月 9 日-2016 年 1 月 15 日; 第三周期为校本研 修实践阶段,和第二周期同步讲行,时间是 2015 年 11 月 16 日-2016 年 1 月 15 日: 第四周期为 研修成果荟萃,时间是 2016 年 1 月 16 日-1 月 20 日。项目总体周期为 2 个月左右。

#### <span id="page-3-2"></span>二)培训安排

#### (一)培训者培训

通过培训者集中培训, 拟达成以下目标:

通过对培训者的集中培训, 使辅导教师了解"信息技术能力提升工程"项目的设计目标与整 体要求,明确骨干培训者作为助学者和校本研修组织者的角色定位及任务职责,通过深度解读与 专家问答,加强对"能力工程"的全面理解,通过平台操作与情境体验,提升本项目所需的专项 指导能力。包括混合式研修的组织与管理能力、学科方法类课程的指导能力、信息化教学的现场 实践指导能力。

#### 培训对象:

成都市邛崃市、彭州市、崇州市,资阳市雁江区、乐至县小学、初中各学科辅导教师; 成都市温江区、邛崃市、龙泉驿区、彭州市、青白江区、郫县、崇州市,资阳市雁江区、乐 至县和安岳县幼儿园辅导教师。

#### 培训内容:

- 1. 中小学教师信息技术应用能力标准解读
- 2. 项目实施方案解读+研修活动设计。
- 3. 平台功能特点介绍和操作指南、体验式培训—上机实践操作。

#### (二)全员培训

- 1. 全员培训的培训时间是 11 月 9 日至 2016 年 1 月 20 日。
- 2. 研修主题:技术改变教学
- 3. 研修学时:50 学时(网络研修 40+校本实践 10)

#### 培训周期安排:

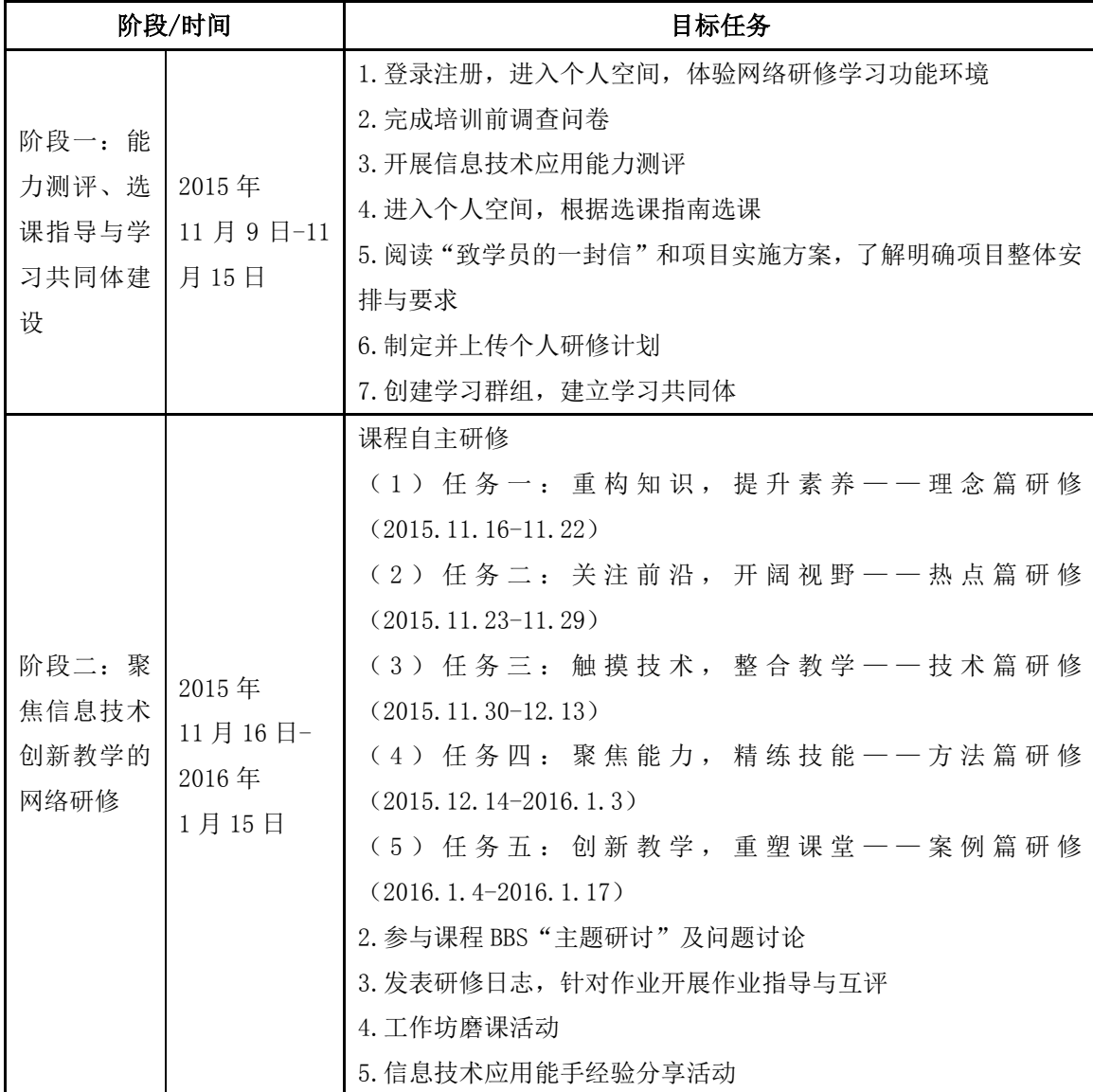

2015 国培计划四川省中小学教师信息技术应用能力提升工程培训者培训

|                                   |                                                                | 6. 参加微课程大赛及区域典型作品分享                                                                                                    |
|-----------------------------------|----------------------------------------------------------------|----------------------------------------------------------------------------------------------------|
| 阶段三: 校<br>本研修实践<br>(详细说明<br>参见附录) | 2015年<br>11月16日-<br>2016年<br>1月15日<br>(注: 阶段二<br>和阶段三同步<br>开展) | 校本实践主题<br>1. "信息技术应用专项技能"的实践<br>2. "信息化教学设计方案"教学研讨<br>3. 信息化课堂实践展示<br>4. 微课例分享与交流<br>5. "一师一优课"课例征集活动<br>跟进式集中研修主题<br>以县(区)为单位开展跟进式指导活动,专家巡回下校指导,片区<br>送教。活动主题包括: "微课程设计与制作专题讲座"; "信息技术<br>应用能手经验分享活动";"信息技术手段支持的同课异构课堂展<br>示"等。通过内化研修所得,展示交流研修成果,发挥项目的辐射<br>引领作用。 |
| 阶段四: 研<br>修成果荟萃                   | 2016年<br>1月16日-                                                | 1. 研修成果分享与交流<br>2. 完成培训后调查问卷和训后测评                                                                                                    |
|                                   | 1月20日                                                          | 3. 培训总结                                                                                                    |

# 附录:【阶段三说明:校本研修实践(2015 年 11 月 16 日-2016 年 1 月 15 日)】

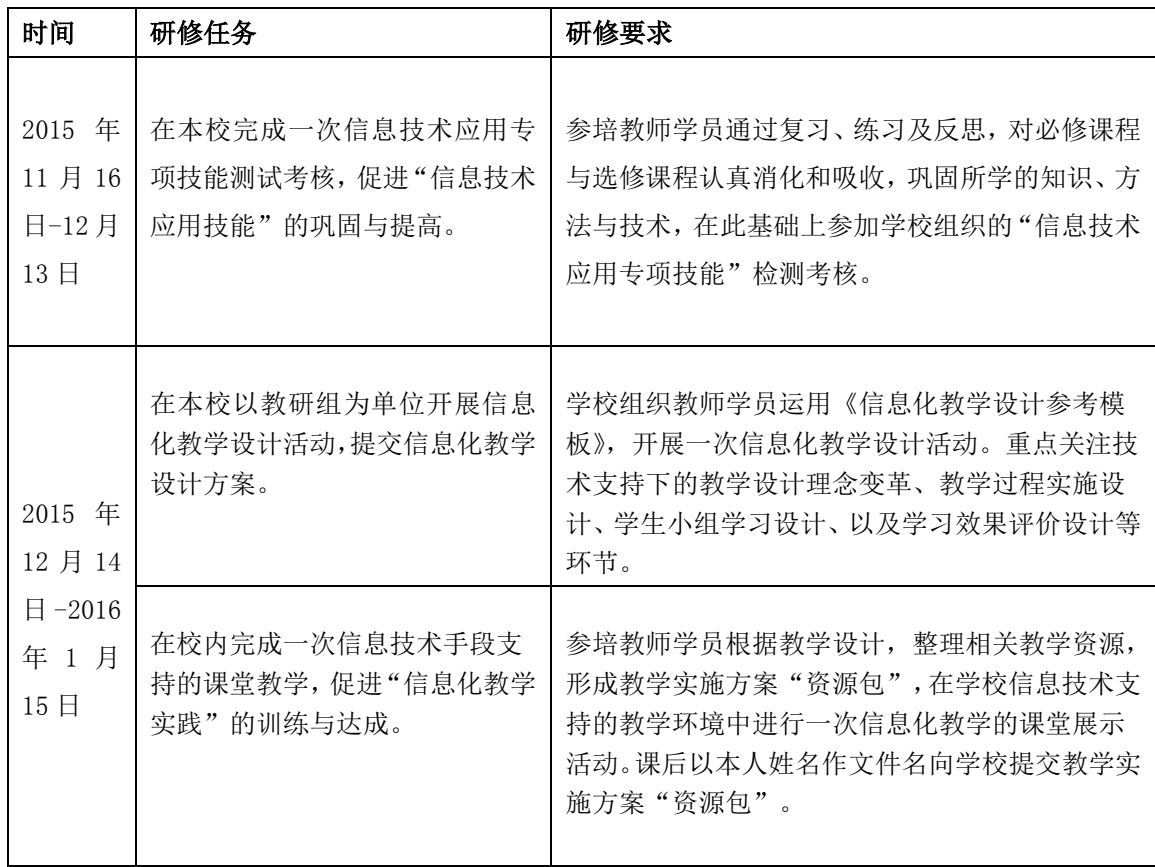

#### <span id="page-6-0"></span>三)辅导教师工作职责

助学教师是指负责远程学习辅导和管理工作的老师,全面负责培训,其工作职责包含以 下内容:

#### 培训前

- 认真参与辅导教师培训,明确辅导教师工作职责
- 熟悉网络课程, 领会考核标准
- 建立本班学员交流 QQ 群
- 加入辅导管理 QQ 交流群
- 本班级内以班级为单位创建工作坊并指定坊主,开展校本研修活动

#### 培训中

- 组织学员学习网络课程内容, 督促学员积极参加各项教学活动
- 组织发起引领性主题研修活动,并根据本地教学实际,开展线上、线下的研修活动, 组织学员研讨问题、分享教学资源,积极引导跨区域资源共享与交流。
- 经常登录平台, 查看学员参与学习情况, 若有必要, 采用公告、邮件、短信 QQ 群等方式进行提醒
- 管理学员的帖子,对学员讨论中高质量的帖子设置精华帖、超精华帖,对灌水帖讲 行删除,若有必要进行引导与提醒。
- 及时了解学员的学习需求,若有必要调整教学进度或隐藏教学内容,如增加或修改 教学案例或提供学习资源
- 积极参与和组织学员参加课程专家的在线答疑活动。
- 提醒学员按时提交作业,并在作业截止日期后 5 天完成作业批改和总结
- 根据教学计划安排按时发布班级简报
- 经常与上级管理方沟通, 反馈培训情况, 解决教学中的具体问题
- 批改学员作业,对 30%的作业给出详细评语

#### 培训后

- 推荐优秀学员
- 完成辅导教师班级研修总结。

#### <span id="page-6-1"></span>四)培训评估细则

本平台经过不断的研发和升级,逐步嵌入大数据测评功能,使尽可能多的指标可以

通过平台自动实现全样本收集和智能评测,特别使一些原本只能质性评价的指标实现了 量化收集。

(一)对参训学员的评价

根据本项目的基本要求,考虑到通过远程教育手段开展研修的实际条件,评价指标 以简单、可操作、反映实际情况为原则,依照参训学员的学习活动方式确立。考核评价 由网络研修测评和课堂实践测评两部分组成,各占 50%的分值。

最终评价结果分为优秀、合格、不合格三种,两部分成绩均合格者为合格,均优秀 者为优秀。

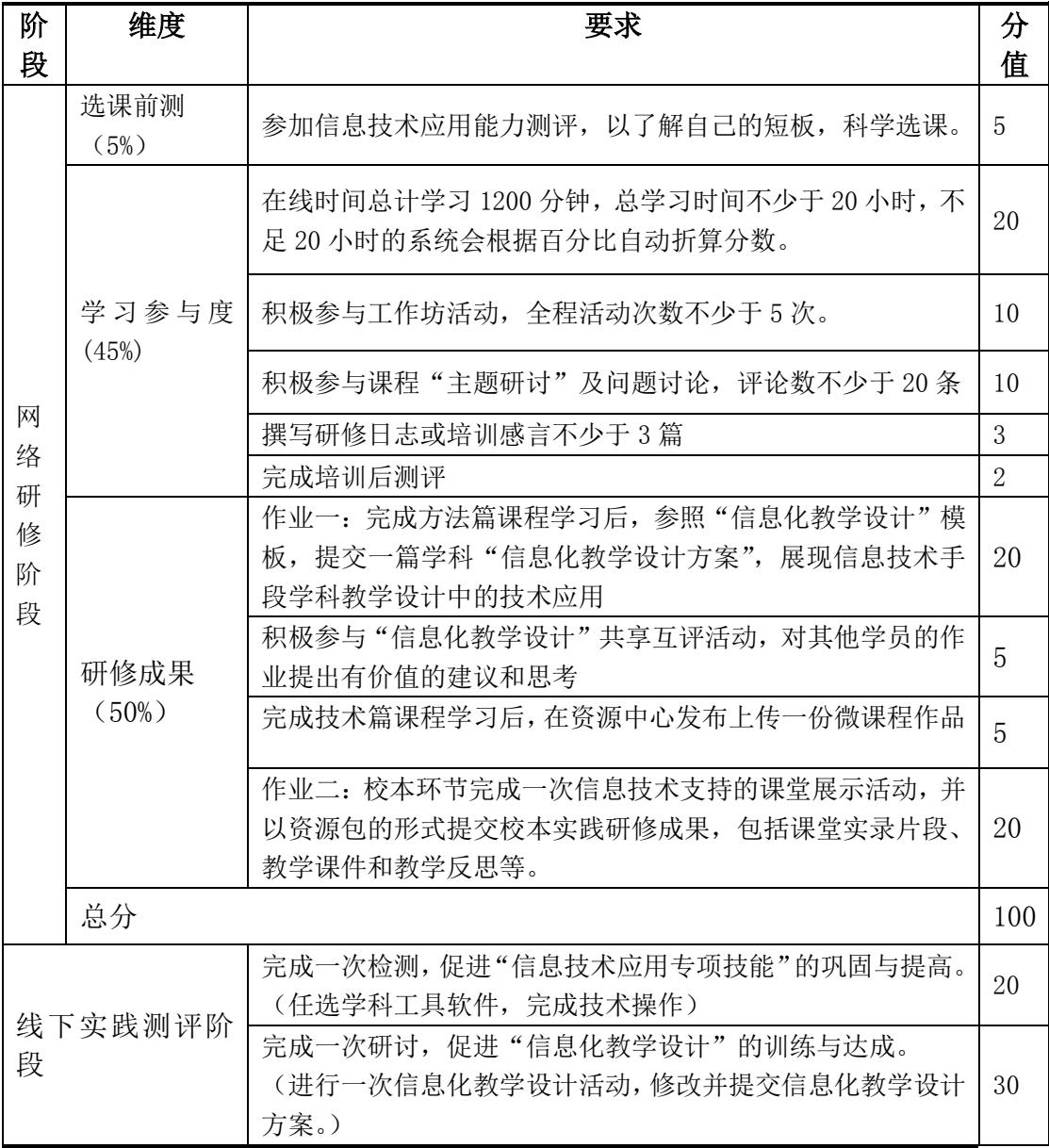

1. 评价指标

2015 国培计划四川省中小学教师信息技术应用能力提升工程培训者培训

| 完成一次教学,促进"信息化教学实践"的训练与达成。   |    |
|-----------------------------|----|
| (在学校信息技术支持的教学环境中进行一次信息化教学实  | 40 |
| 践的课堂展示活动)                   |    |
| 完成一次信息技术应用成果展示,促进"信息技术应用能力" |    |
| 的全面提升与拓展。                   | 10 |
| (例如提交自己在岗实践中的信息技术应用成果等。)    |    |
|                             |    |

#### 2.评价标准

- ◆ 合格标准: 依据上述评估标准,评定学员的最终成绩,成绩在60分及以上者为合 格。
- **◆ 优秀标准:**优秀学员以工作坊为单位进行评选,所占比例不高于全坊人数的15%, 不足1人算1人。优秀学员需要同时满足以下条件:
	- 按照课程学习和培训进度要求,认真学习课程内容。
	- ✔ 学员的线上和线下两部分最终成绩均在90分及以上
	- ✔ 积极参加学科专题BBS讨论活动。
	- ✔ 积极参加工作坊线上和线下研讨活动, 全程参与校本研修活动不少于5次。
	- 在远程学习活动中能积极结合实践进行反思,表现突出。

(二)对学科辅导教师的评价

#### 合格标准:

- 认真组织班级的教学工作,敦促班级学员上网学习,班级学员的参训率不低 于 95%、合格率不低于 90%。
- 辅导在线时间不少于 20 小时。
- 组织学员进行主题讨论,对学员的问题能积极响应,并能做好讨论小结。
- 班级建立学科工作坊,确保每位学员都有自己的工作坊并指定相应工作坊坊 主。
- 引导班级中工作坊学习,和坊主共同发起活动、共享资源等。
- ✔ 组织校本实践备课、说课、评课活动不少于 3 次。
- 组织本班学员积极参与研修活动,并推荐优秀作业。
- 认真批改学员的作业,严格把关作业质量,完成所有学员作业的批改。
- ✔ 推荐优秀不低于作业总数的 20%,并对已推荐作业给出推荐理由。
- 按质按量至少完成 4 期班级简报的编辑工作。
- 推荐优秀学员。
- 提交班级总结 1 篇。
- ◆ 优秀标准: 根据所有班级的学习情况评选优秀学科辅导教师, 所占比例为所有学 科辅导教师的 20%。
	- ✔ 全程参与课程的辅导工作, 班级学员的参训率不低于 100%, 合格率不低于 98%。
	- 组织学员进行主题讨论,对学员的问题能积极响应,并能做好讨论小结,发 帖和跟帖总数不少于 20 条。
	- √ 辅导在线时间不少于 30 学时。
	- 班级建立学科工作坊,确保每位学员都有自己的工作坊并指定相应工作坊坊 主。
	- 引导班级中工作坊学习,指导坊主发起活动、共享资源等。
	- ✔ 组织校本实践备课、说课、评课研修活动不少于 5 次。
	- 组织本班学员积极参与研修活动,并推荐优秀作业。
	- 认真批改学员的作业,严格把关作业质量,完成所有作业的批改
	- 推荐优秀不低于作业总数的 30%,并对已推荐作业给出推荐理由。
	- 按质按量至少完成 6 期班级简报编辑工作。
	- 推荐优秀学员。
	- 提交班级总结 1 篇。

#### <span id="page-9-0"></span>五)平台访问及支持服务信息

1.平台网址及登录:

- $\checkmark$  M  $\pm$ : http://www.scedu.com.cn
- 用户名: 登录省平台自己注册
- 密 码: 自行设置

2.学习支持服务的相关信息

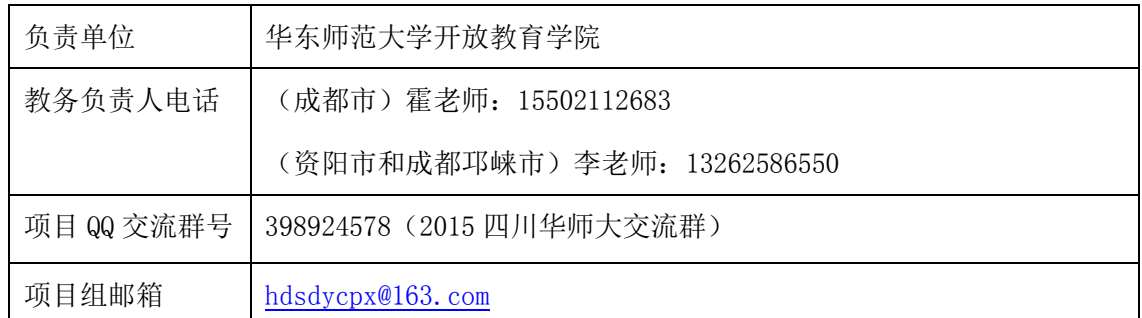

#### <span id="page-10-0"></span>六)常见问题

如果在助学过程中遇到以下问题:

#### <span id="page-10-1"></span>**1.**助学工作

① 学品不上网学习

答:首先,在开班之初强调网上学习的具体要求,如学习时间、课程学习节奏、作业提交 时间等:其次,通过 QQ、邮件或短信方式提醒学员:如果达不到目标,请联系项目负责老师、 本区县管理员进行提醒督促。

学员在讨论版上发表的帖子很多都不是针对课程内容的

答:首先删掉灌水帖或无效贴,并在公告处或讨论里发帖警告提醒;如果情况仍然得不到 遏制,请将灌水帖或无效贴设置为"灌水",并通过 QQ、邮件或短信方式告知学员。

4 作业中存在很多抄袭现象

答:可以酌情处理,借鉴一部分可以适当给分,完全抄袭请将作业退回,并请重新完成提 交;同时通过公告或 qq 提醒其他学员。

经验值与 bbs 发帖数有何关系

答: 经验值是学员在讨论中发帖的积分,一般发表一个帖子积1分,如果帖子被设为精华, 经验值可以加 5 分。经验值没有上限,而 bbs 分数只是考核分数中的一部分。

作业必须全部批改吗

答:助学教师的批改直接影响学员的成绩分数,所以必须全部打分,但是对于作业评语并 没有硬性要求,但至少对 1/3 的作业给出评语。

各章节是统一教学计划,还是由我们自己规划?

答:各章节我们已经设置好了,如果辅导老师有个别需求,可以自己更改。

#### <span id="page-10-2"></span>**2.**组织管理工作

如何了解学员学习情况

答:在教师主页面板中里有【学情管理】,通过这个链接可以看到全班学员的登陆情况,也 可以导出查询。

如何查找学员的联系方式

答:进入教师主页,在【学情管理】下拉菜单中找到【学员信息】可以看到所有学员的个 人信息及联系方式,也可单独查询学员信息。或者在 qq 群中下载学员信息表查询。

需要我们通知学员上线学习吗

答:作为助学教师,我们是负责自己班级的学员的辅导助学工作,项目前期培训机构已经 通过行政和短信通知给学员了。但是过程中会有没接到通知或者没收到信息的学员,这部分学 员就需要辅导教师及时进行反馈,反馈区县管理员或者项目组,也可以直接通知,如果过程中 有困难可联系管理员或平台负责老师协助解决。学员的参训率和合格率也直接影响辅导教师的

#### 最终考核。

- 4 如何减轻助学压力
	- 答:可能的减压方法包括:
		- 强调学习节奏,并严格执行;
		- 前紧后松,调动全班的学习积极性;
		- √ 课程学习聚焦有限目标, 加强 bbs 的管理和工作坊研修活动;
		- 为作业评价设计评价量规;
		- 积累活性资源,将其整理为成熟材料

# <span id="page-11-0"></span>二、平台使用指南

#### <span id="page-11-1"></span>**1.**登录注册账号

1)输入网址,点击能力提升工程项目标题进入省能力提升工程首页。

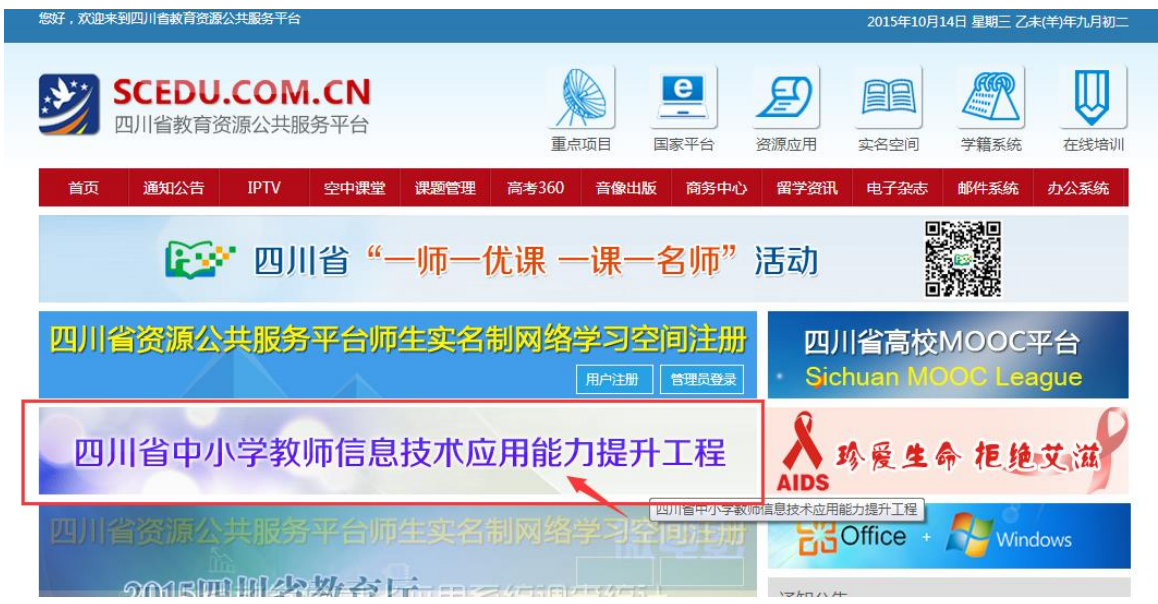

2)点击学员登录进入注册(辅导教师也是点击学员登录),各级管理员点击管理员注册登录。

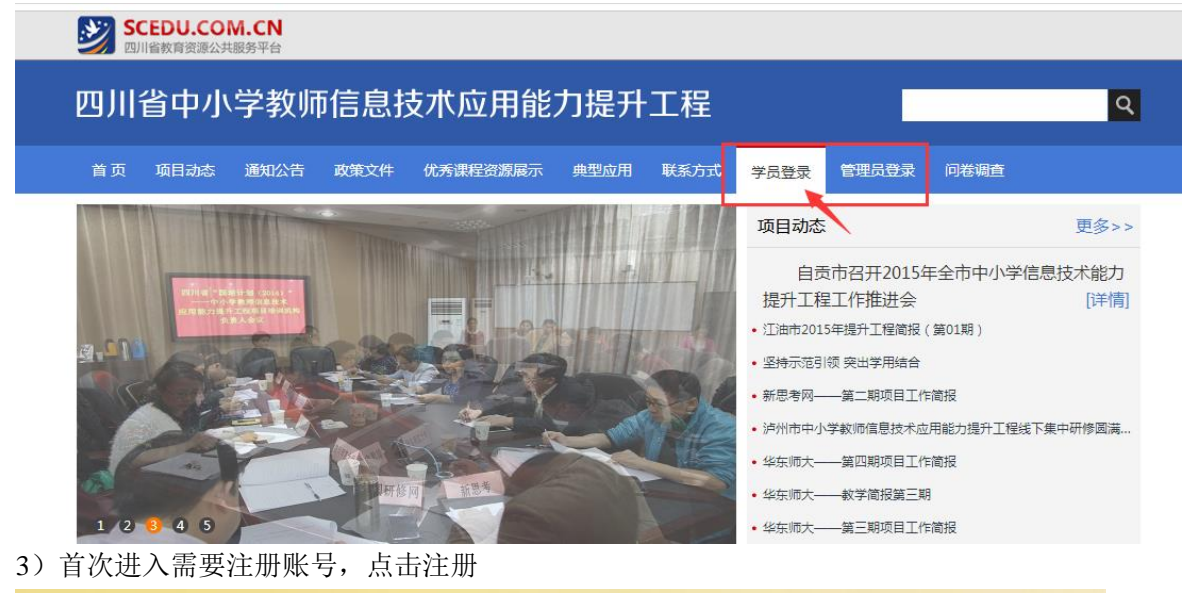

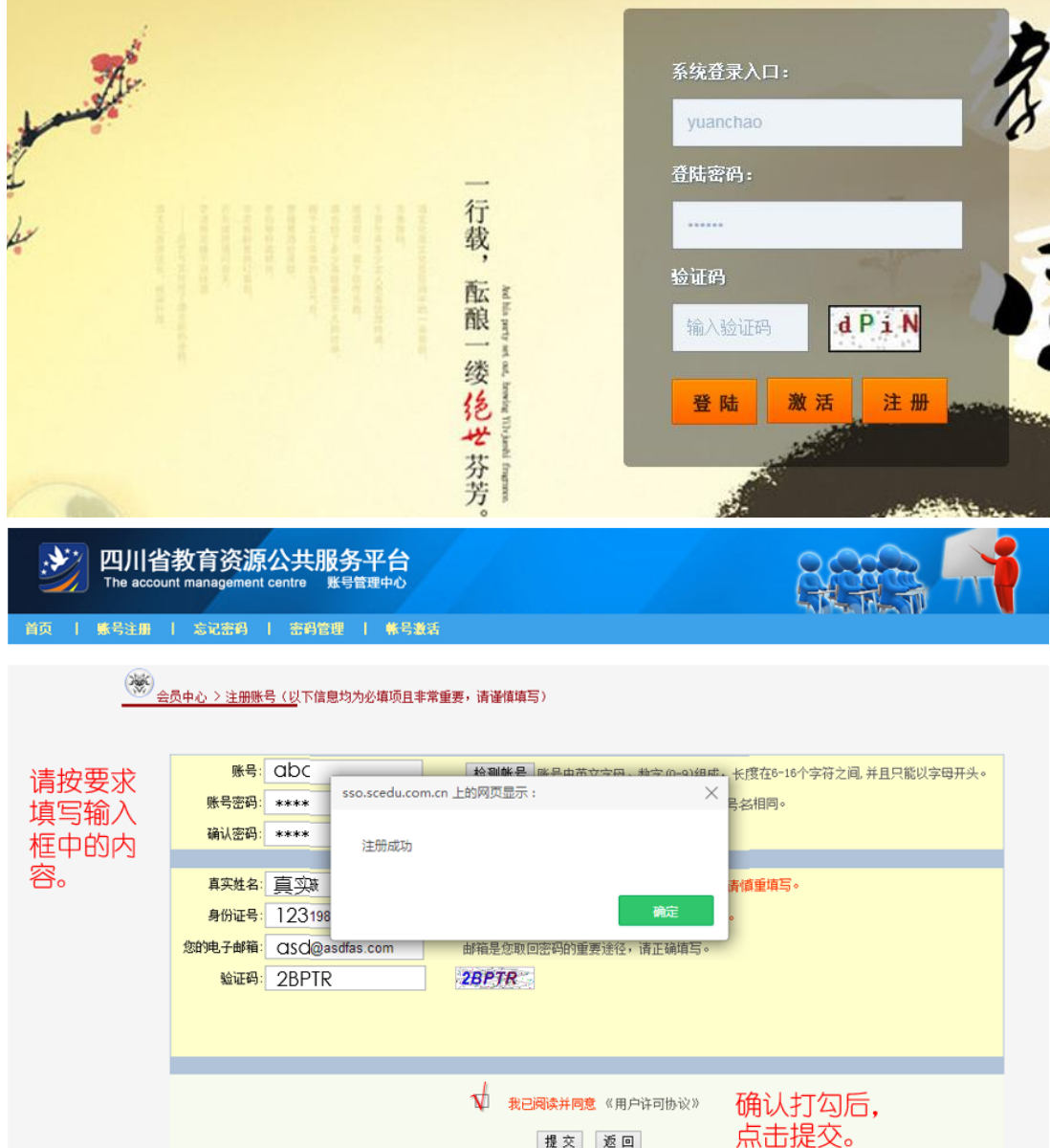

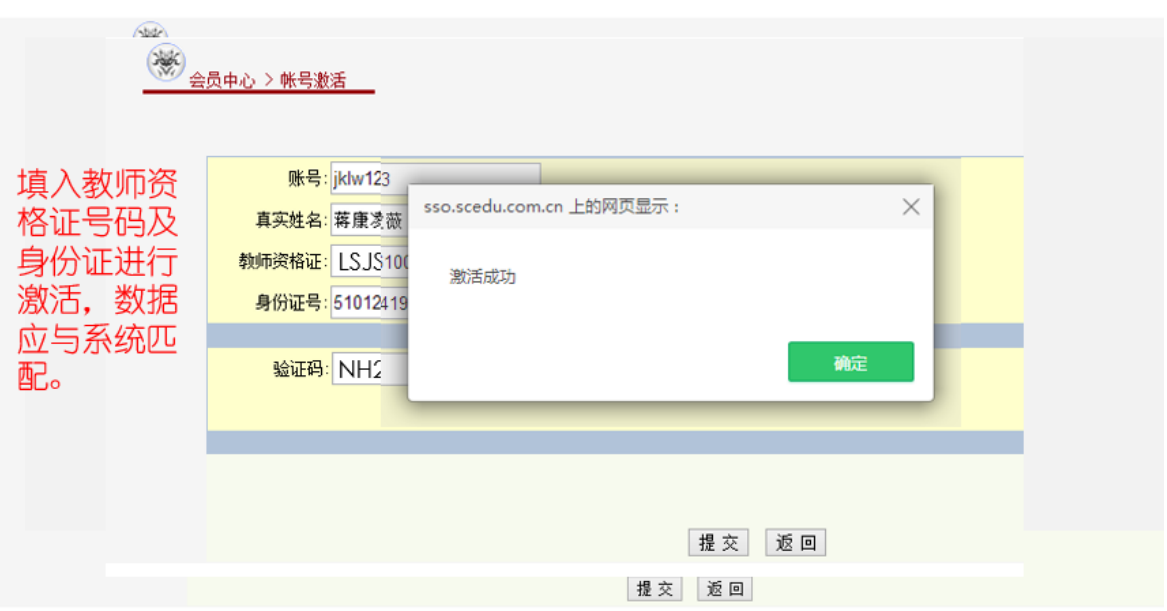

# <span id="page-13-0"></span>**2.**登录进入平台,完成能力测评

1.在培训项目首页左上方【学员登录】进入输入【用户名】和【密码】登录。

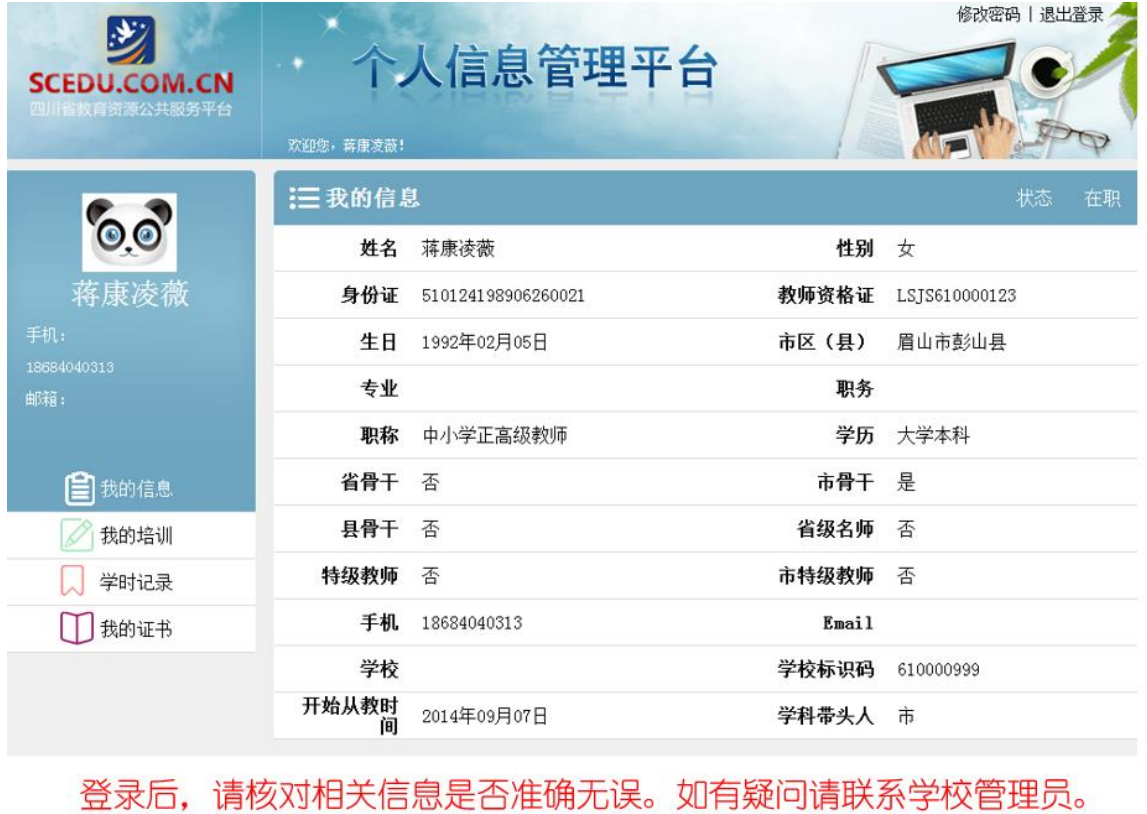

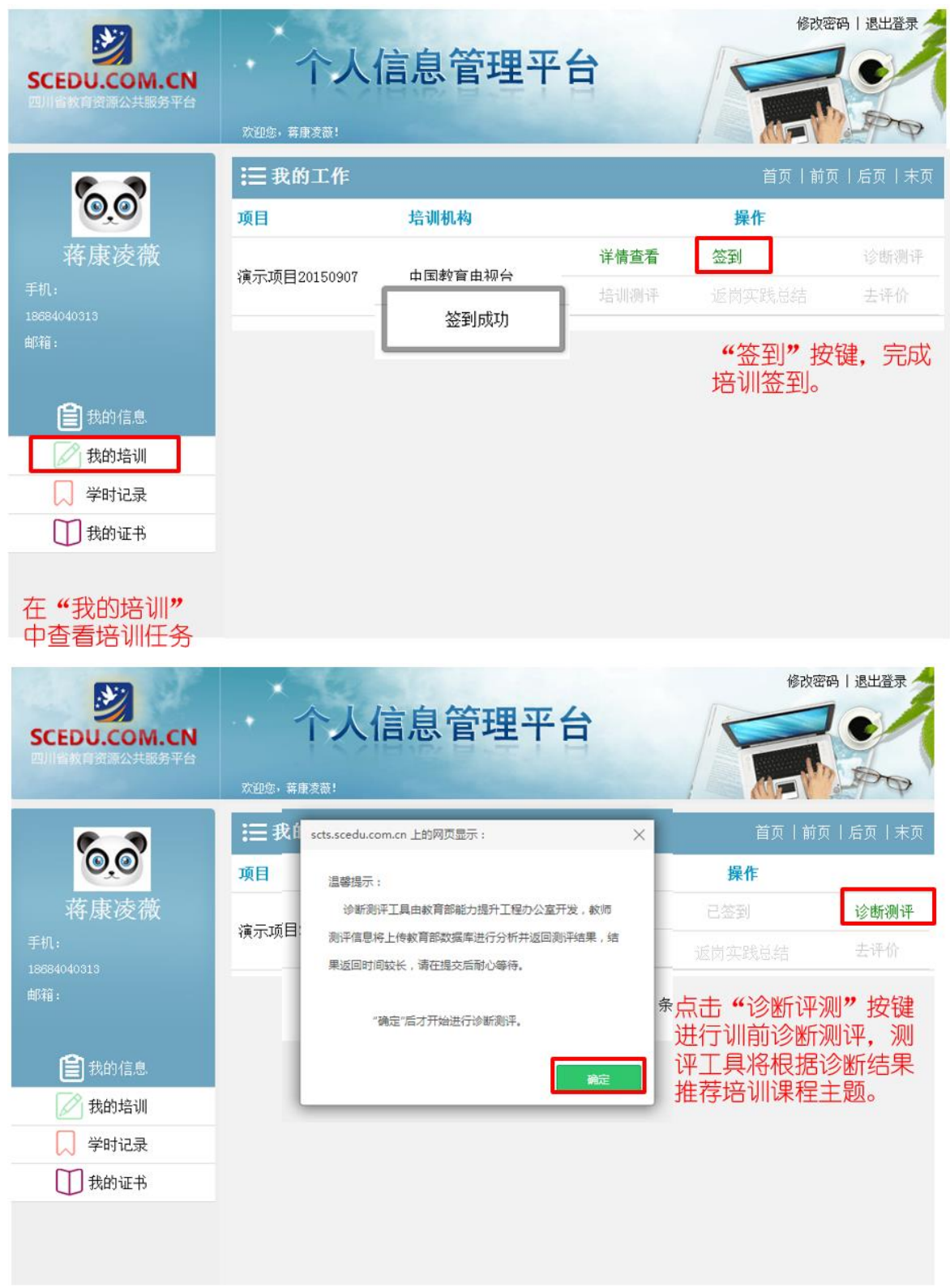

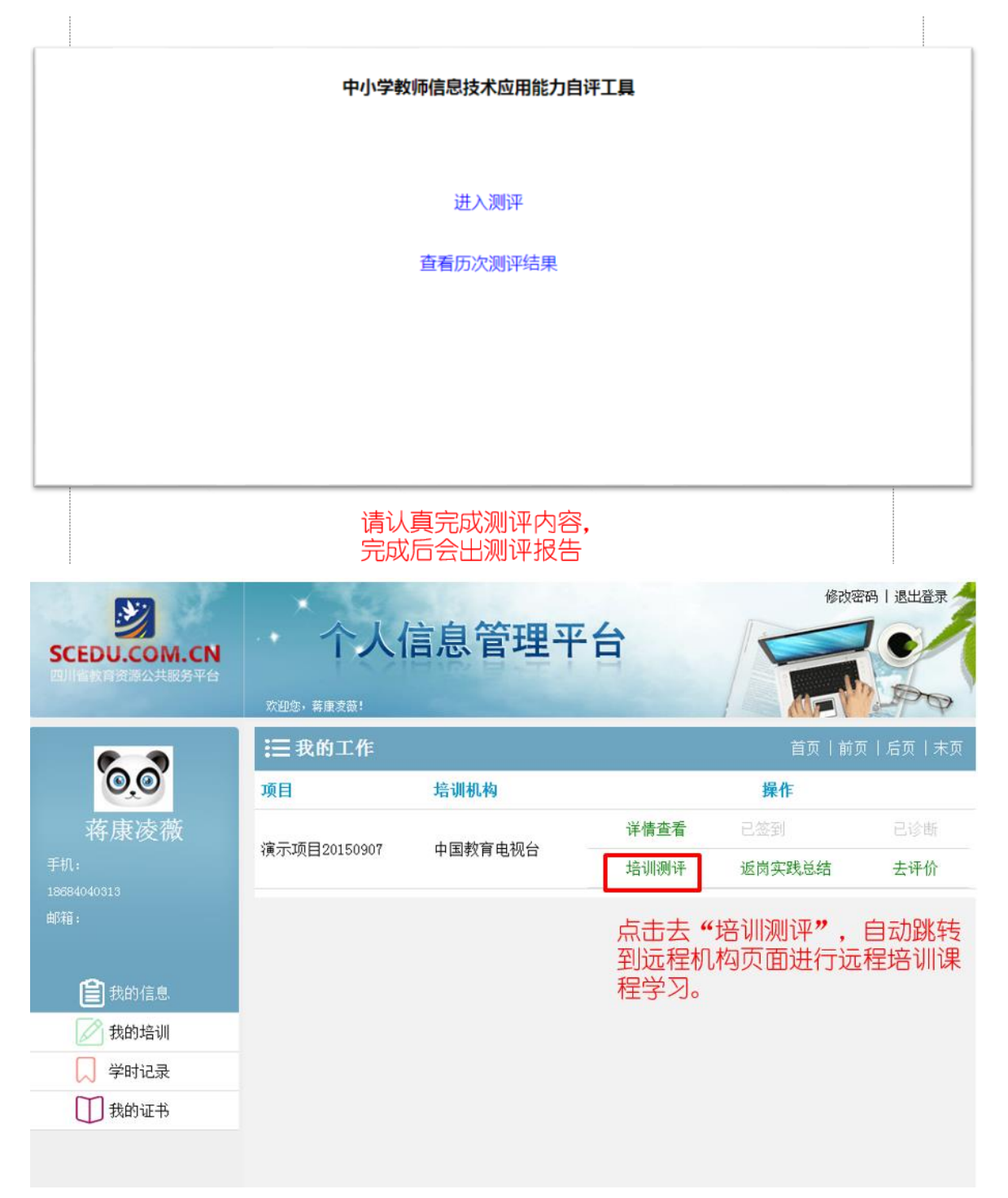

#### <span id="page-15-0"></span>**3.**认识辅导教师工作室

主要包括班级信息、教情统计、推优统计、工作坊助学辅助任务的完成(课程辅导、作业 管理、工作坊管理、感言管理等)、助学管理功能(班级公告和班级简报、学情管理、学员信息、 学员成绩、学员学情及学员选课)等内容。(图 1-2)

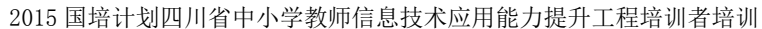

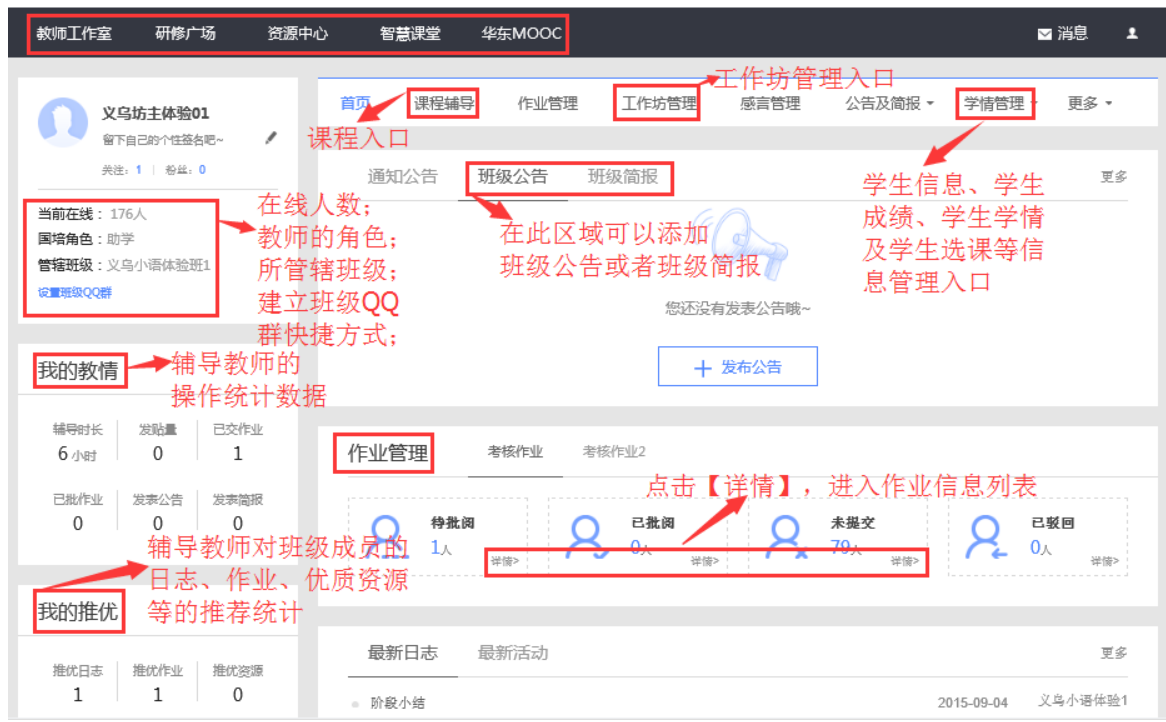

图 1-2

#### <span id="page-16-0"></span>**4.**教师工作室辅导任务如何开展

#### <span id="page-16-1"></span>1.)如何查看课程

a) 在【教师工作室】首页的【课程辅导】模块中点课程后边的【进入

课程】,如图 2-1 所示。课程辅导模块提供了所有课程内容,同时也提供了相应的教学设计,教 师可以对已经存在的课程做出部分内容的调整。

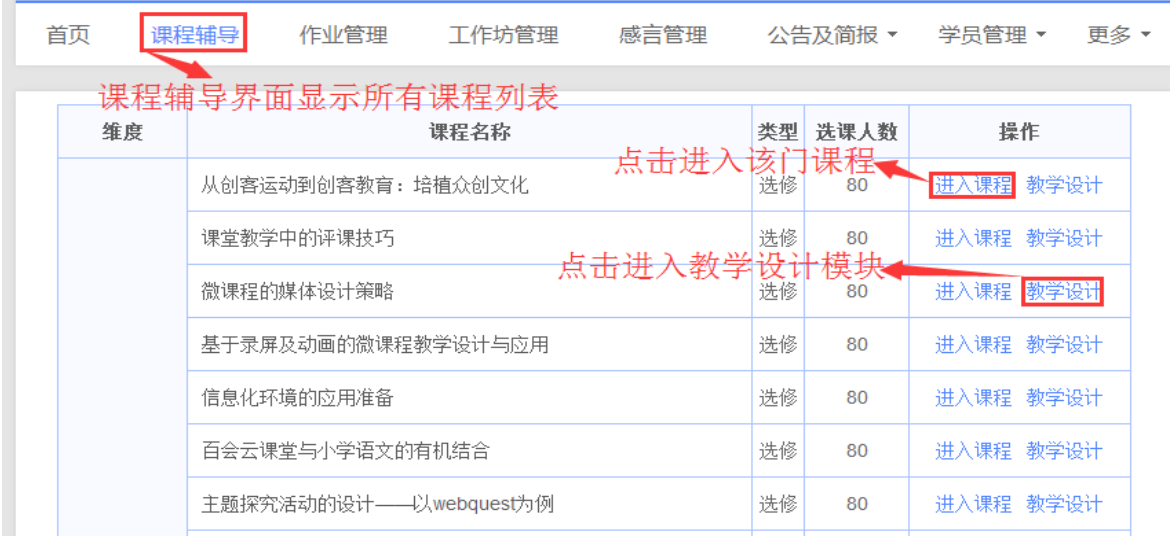

图 2-1

b) 点击图 2-1 中的【进入课程】, 即可进入课程简介及学习界面, 如

图 2-2 所示。在课程学习平台的左侧的树形结构目录(即课程导航)是本项目课程模块内容的分 类导航。一般来说,这些课程分类导航按钮包括课程简介、教师介绍、参考资料、模块导学、专 题讲座(即观看课程视频)、案例评析、资源下载、研讨等。通过点击这些按钮,我们可以快速 的找到对应的分类信息。页面右上角会显示本次学习时长,学习的总时长等信息。

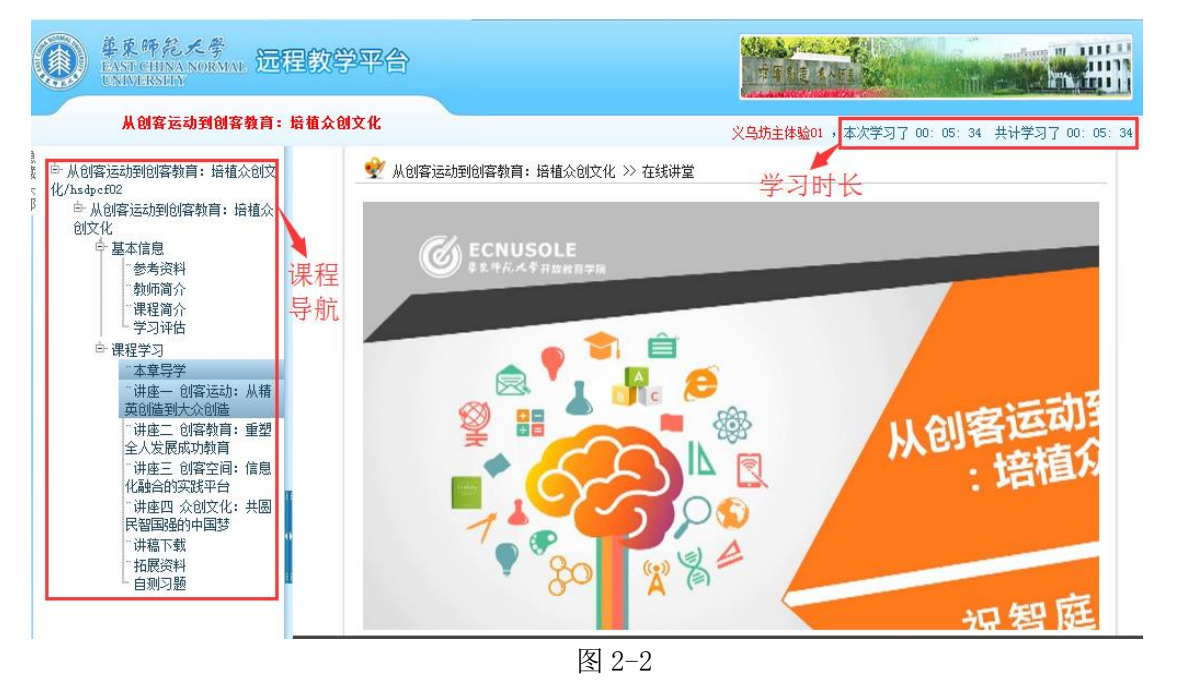

【温馨提示】:在查看课程的过程中,如果超过 30 分钟没有对页面做任何操作,系统就会自动弹 出对话框"您本次已学习30分钟,请问是否继续学习",这时需要点击"确定"按钮,接着退出 学习平台并重新登陆后,才能继续学习。(如图 2-3)

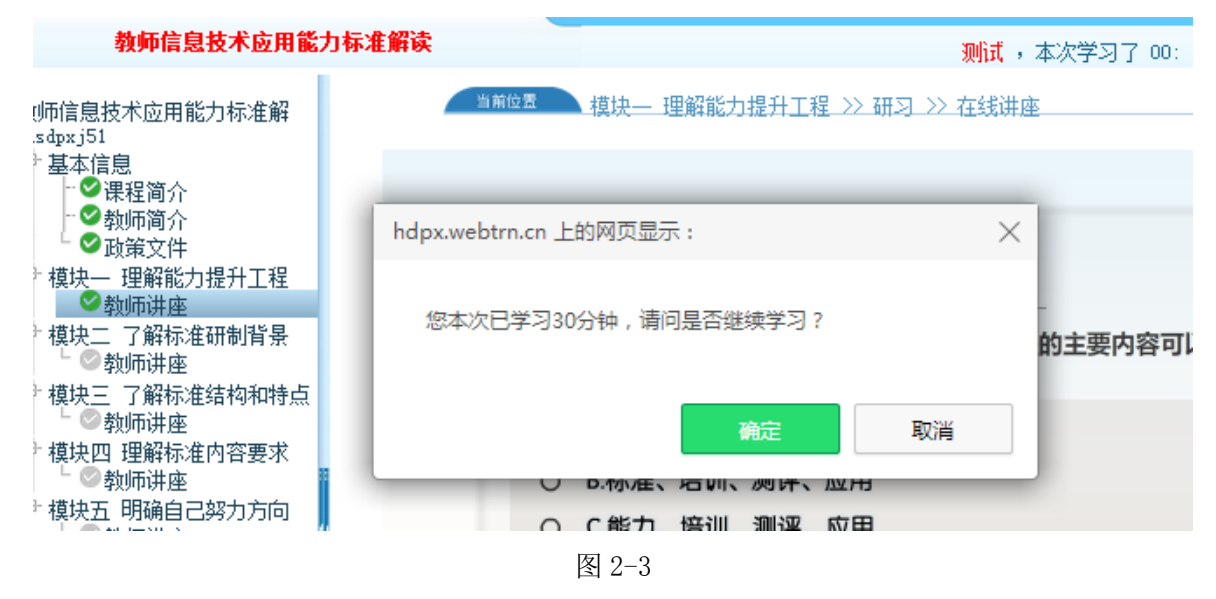

#### <span id="page-17-0"></span>2.)如何批改作业、共享作业、推荐作业

培训过程中,一共有两项考核作业需要学员在规定的时间内完成。且考核作业必须经过辅导 教师批改打分后才有分数,否则即便学员已提交作业,考核作业分数仍为 0。

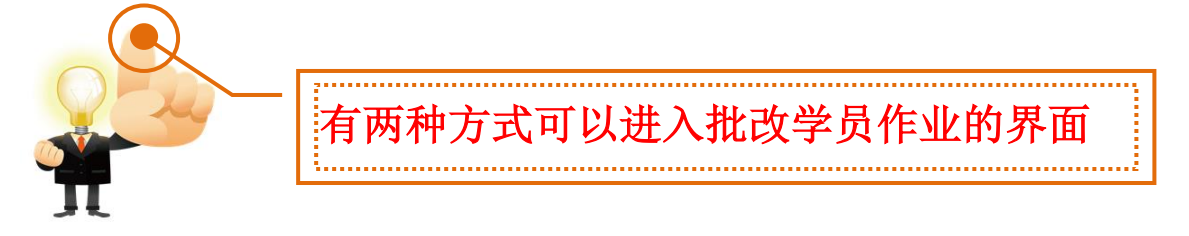

在工作室首页的【作业管理】下,可以看到考核作业列表,点击作业列表下方【查 看作业】(图 2-4)按钮即可跳转到考核作业页面(图 2-5)。点击图 2-5 中【已交作业】即可查 看学员已提交上来的作业。 方式一

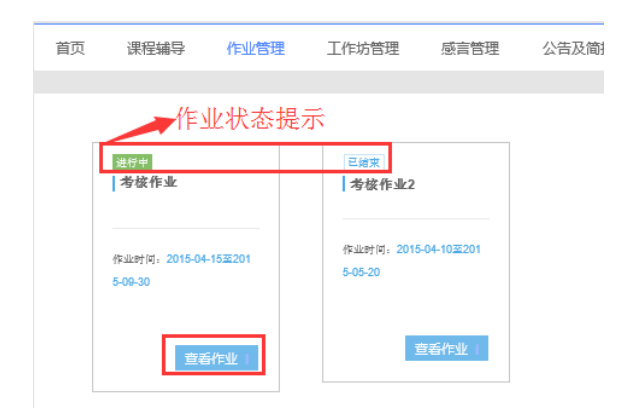

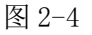

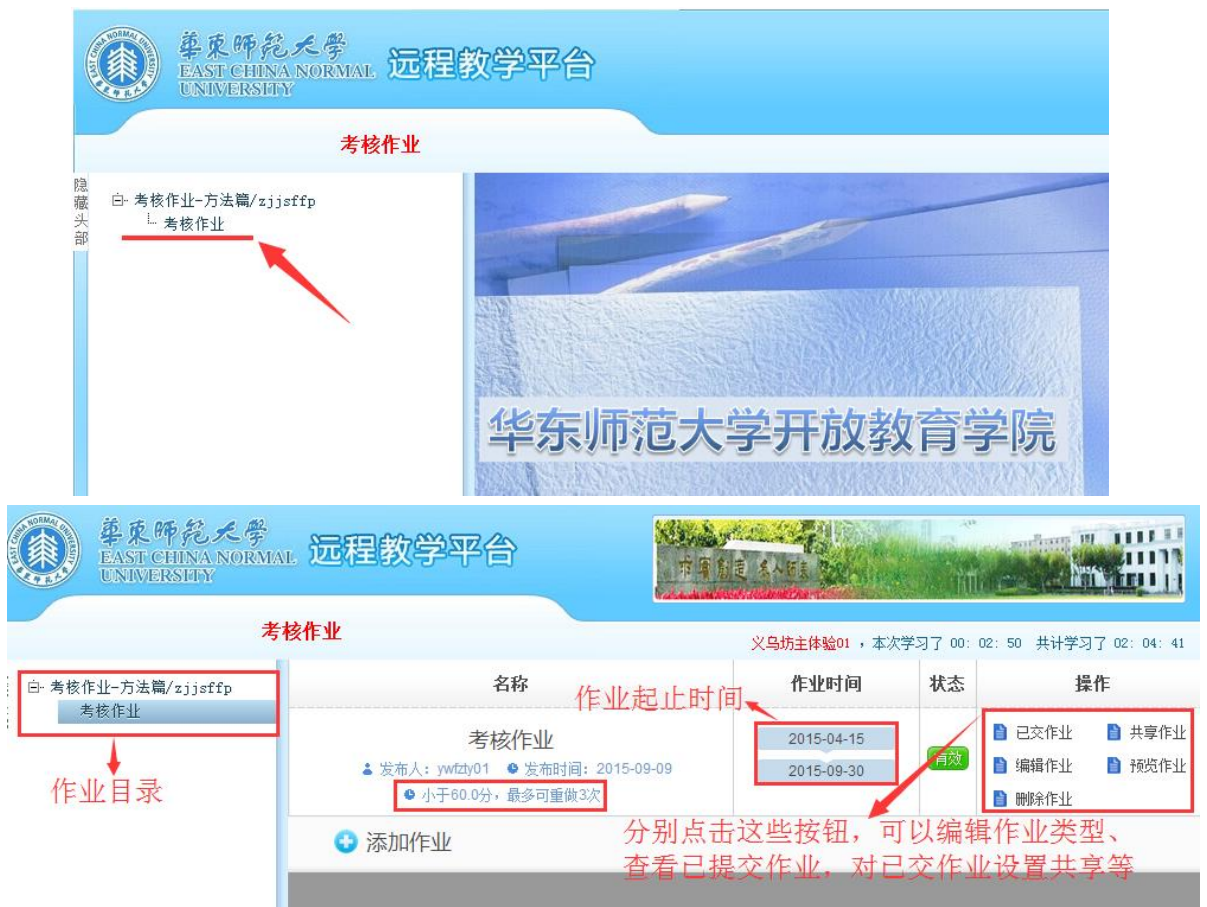

方式二│ 点击教师工作室首页中【作业管理】下方的【待批阅】右下角【详情】按钮(图 2-6)可

进入上图批改作业界面。

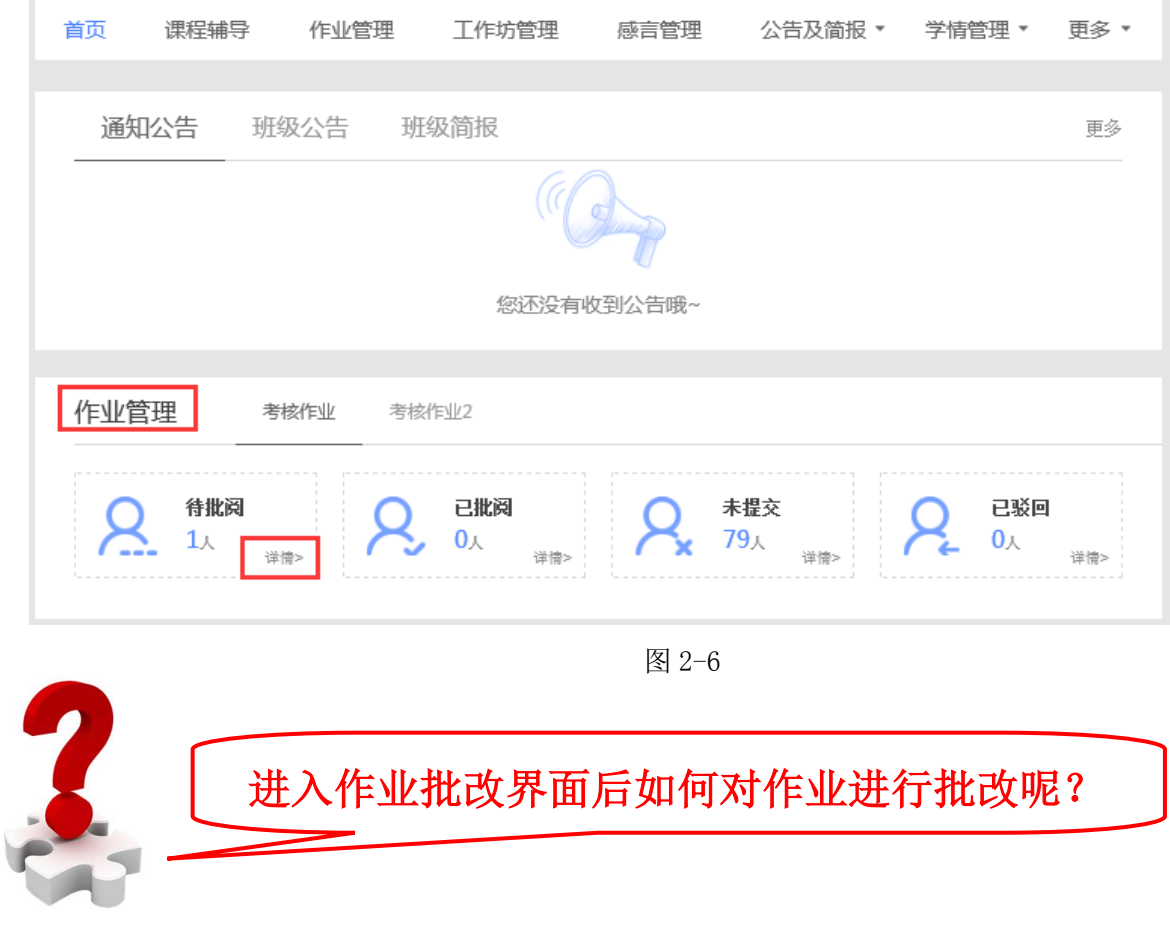

在【考核作业】页面,可以查看【已交作业】、查看已经设置为共享的作业、对已有作业 进行编辑、【预览作业】及【删除作业】)等。点击【已交作业】,进入如图 2-7 所示已交作业列 表。

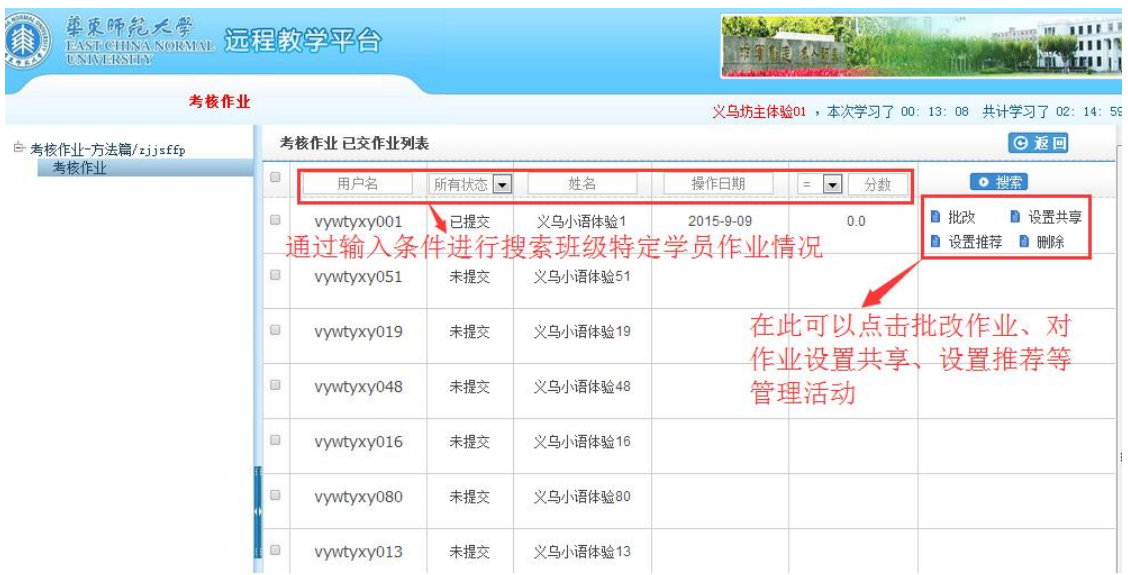

图 2-7

在已交作业列表中,可以依据学员的用户名、姓名等为检索条件,进行检索特定学员的作业 提交情况。已经提交作业的学员信息栏,最后设有【批改】、【设置共享】、【设置推荐】以及【删 除】等按钮,分别点击即可批改作业,对已提交的作业设置成共享和设置推荐等。

● 点击【批改】按钮,进入批改作业界面(图 2-8)。辅导教师需将学员上传的作业附件 下载到自己电脑上查阅,从而给出分数。切记打分是在"此题得分"处打分。

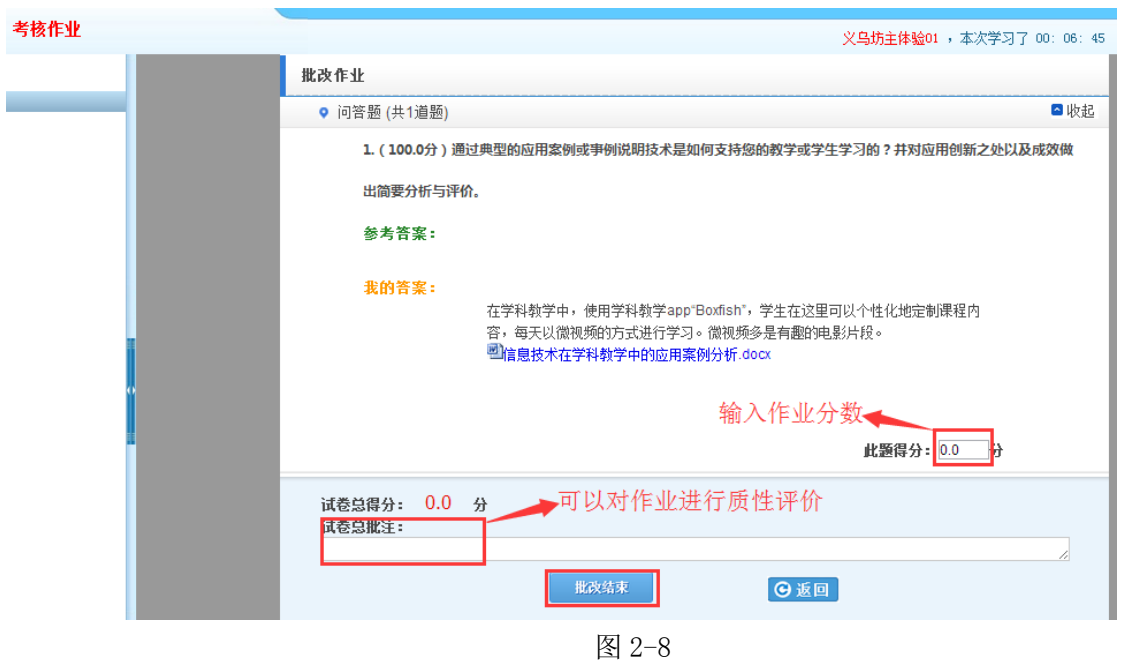

此处需要注意以下几点:

1) 通常,在作业设置中,会将作业设置成教师可评分 90 分,互评总分 10 分,学员通 过参与互评 2 次来获得 10 分互评分数。因此,作业批改的时候,教师能给的分数

2015 国培计划四川省中小学教师信息技术应用能力提升工程培训者培训 最高只能到 90 分,剩余 10 分是需要将学员作业设置共享后,学员之间互评作业后 才能得到。

2) 在作业设置中可以设置可重做作业的分数线和可重做次数(图 2-9),通常设置为 及格线 60 分为可重做分数,低于 60 分的学员,可以直接重做作业。如果作业已提 交,但是尚未批改,或者作业已批改且大于 60 分,学员想再次修改作业,则需要 辅导教师将其作业退回后才能重做。

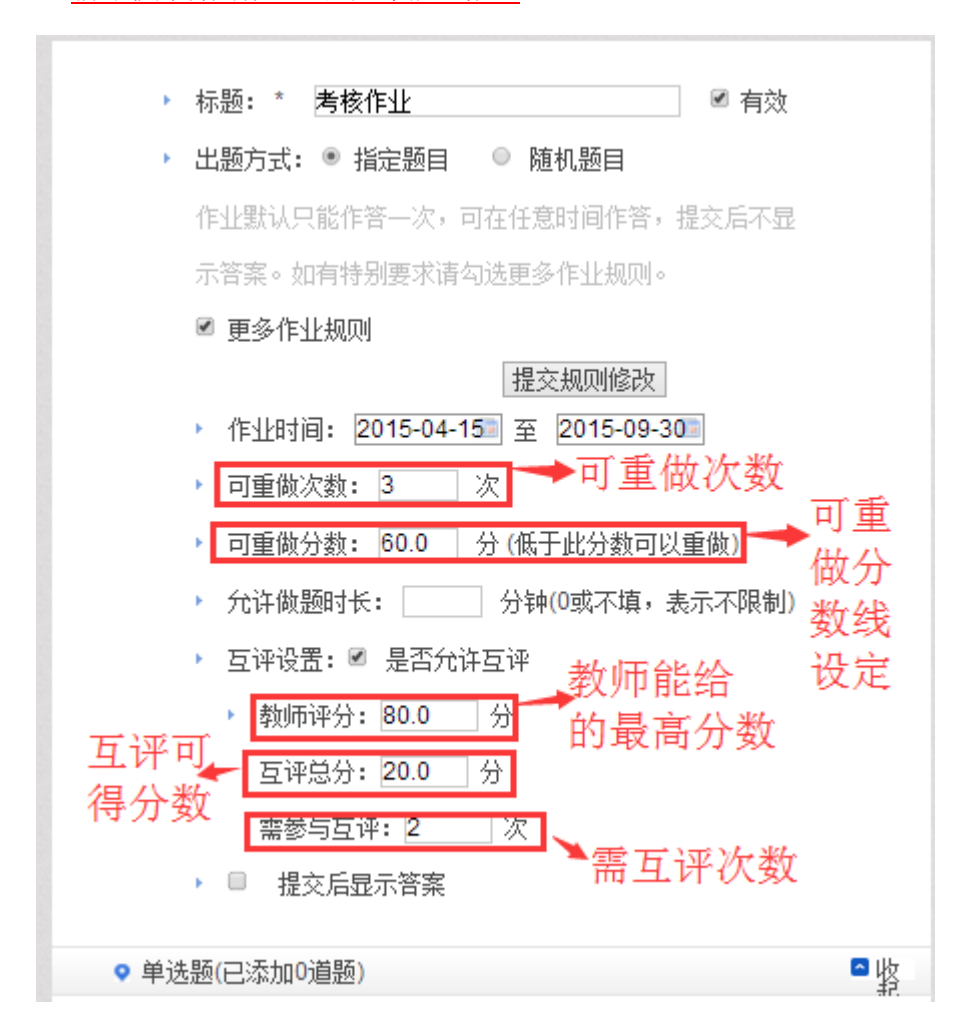

图 2-9

- 3) 如果有学员作业是网上直接粘贴过来的,或者存在格式错误版式错乱导致教师无法 批阅打分的情况,辅导教师可以将作业直接删除,也可打分小于 60 分退回,提醒 学员重新提交。如果学员作业已经被退回 2 次,请点击【编辑作业】修改作业可重 做次数,否则学员将无法再次提交作业。
- 4) 出现上述两种情况如何退回学员作业呢?进入已提交作业界面,找到相应作业,点 击作业右边的【删除】(图 2-10) 学员提交上来的版式错乱作业便会清除。如果学

第 19 页

员只是想对作业内容稍作调整,可以在打分时打分小于 60 分,这样学员的作业内

容不会清除,可直接编辑修改。

有**核作业** 

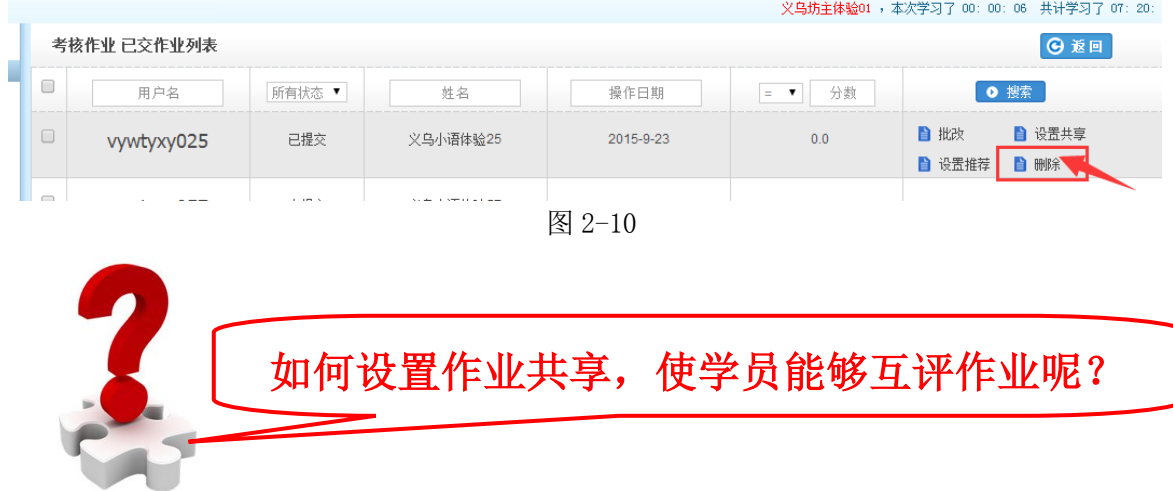

点击图 2-10 中的某份作业右侧的【设置共享】按钮,即可将该作业设置为共享;点击批改 界面左下方的【全部共享】可将本班级所有已提交作业进行共享(图 2-11)。

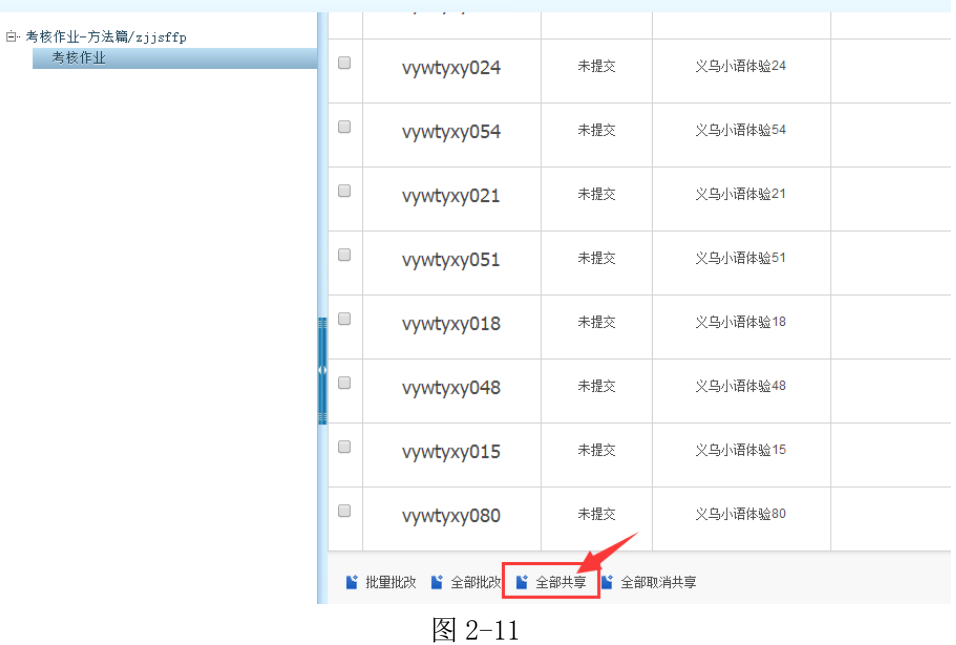

# 如何推荐优秀作业

点击图 2-9 中的优秀作业右侧的【设置推荐】按钮,即可将作业设置为被推荐的作业。在教 师工作室首页的【我的推优】统计数据中便会更新已推荐作业数据。同时在学员空间首页也会显 示被推荐作业数据及被推荐作业的学员信息,也可以在研修广场首页的【研修成果】模块显示已 推优作业(图 2-12)。对已经被推荐的作业也可以取消对其的推荐。

<span id="page-23-0"></span>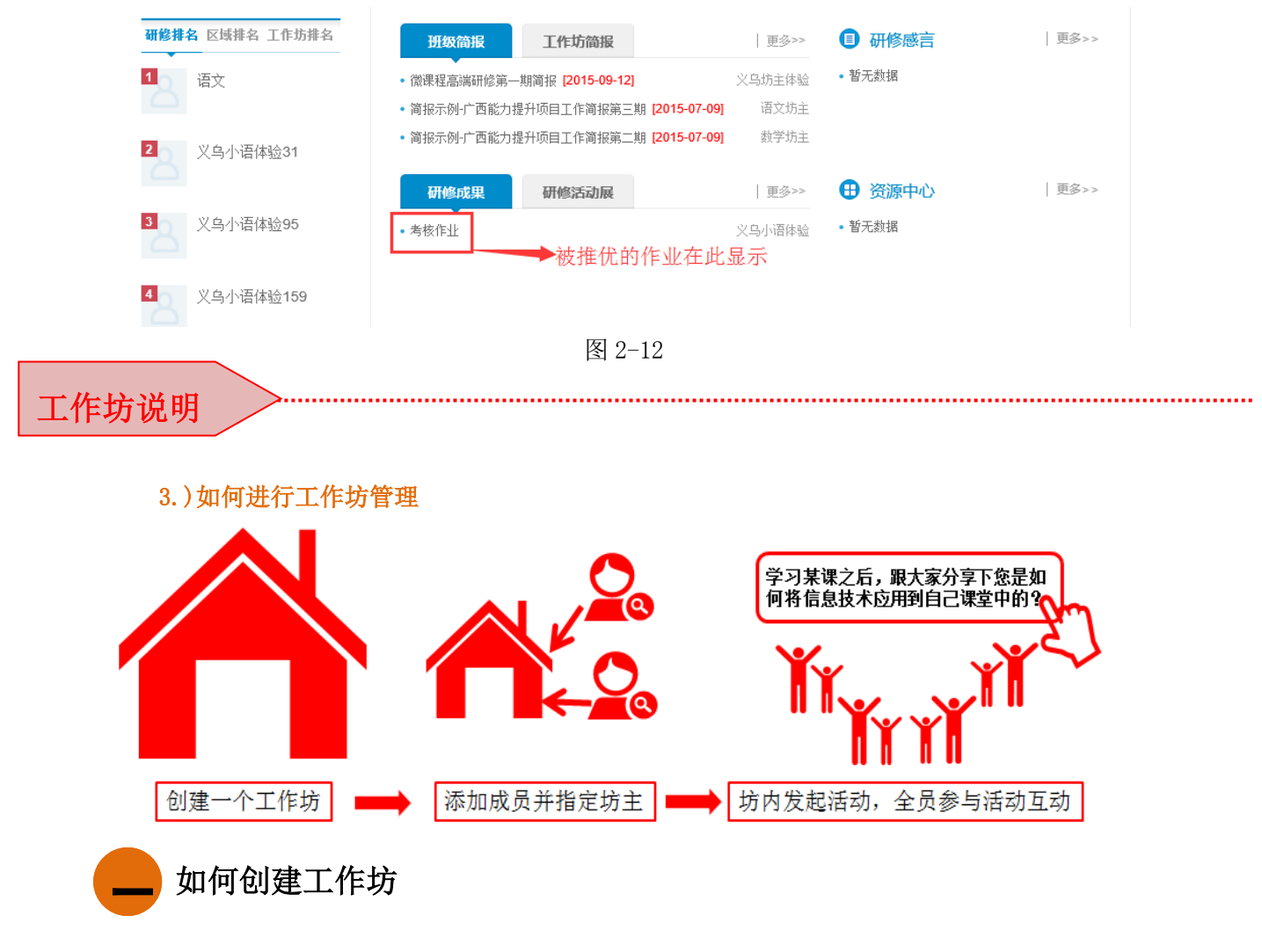

在教师工作室首页【工作坊管理】(图 3-1)窗口内,点击右上角【创建工作坊】按钮,进 入图 3-2 所示的工作坊创建界面。

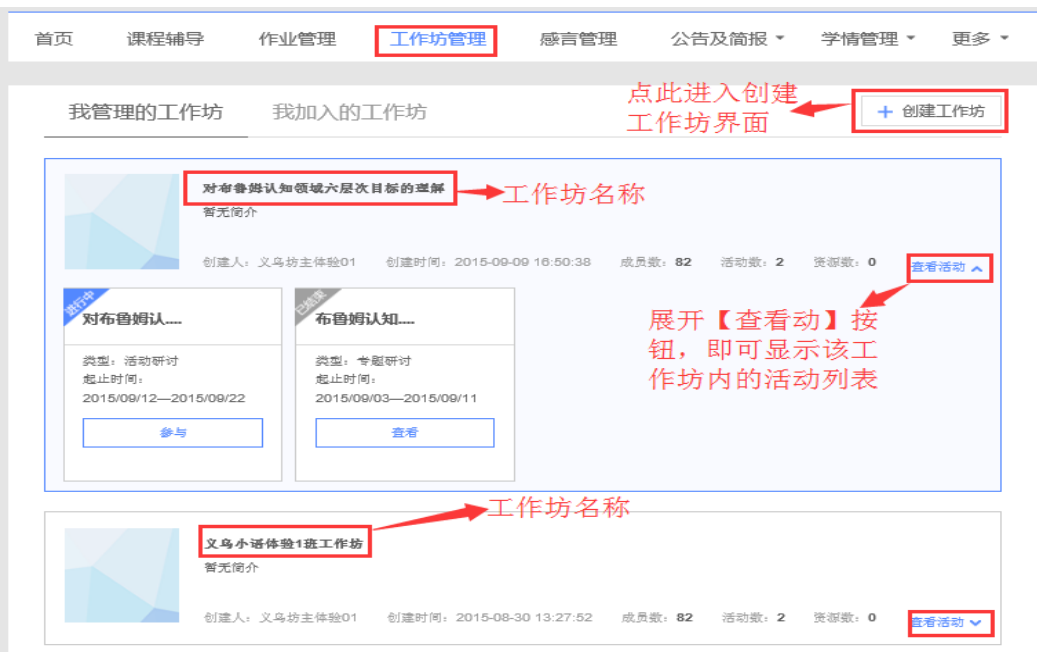

图 3-1

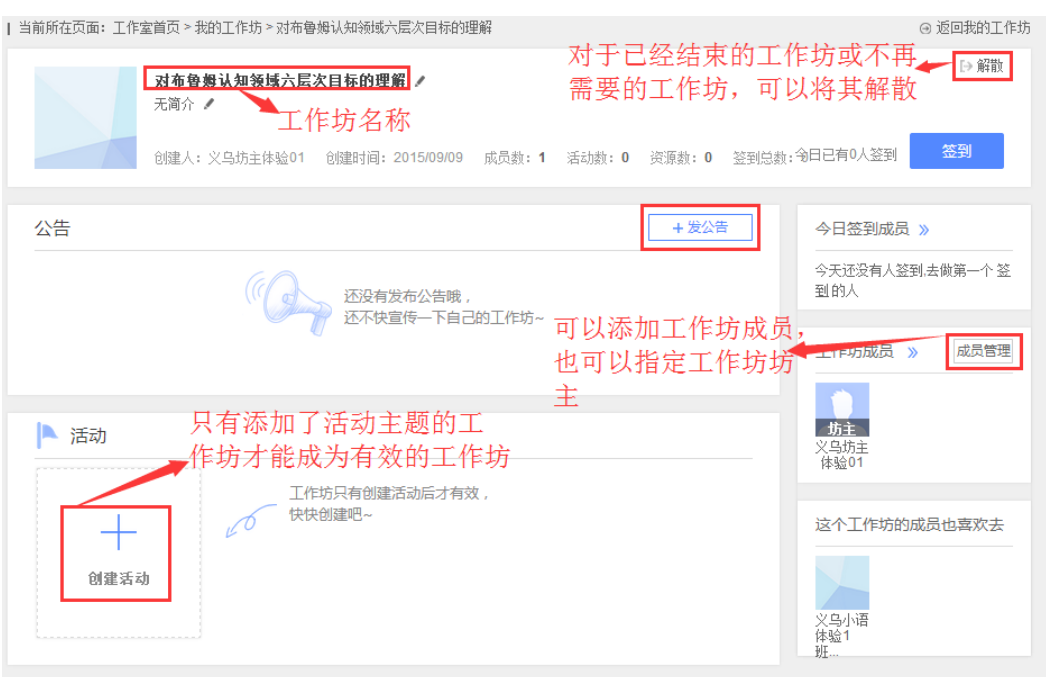

图 3-2

需要注意的是只有在新建的工作坊内添加了主题活动,该工作坊才能成为有效的工作坊。

#### 如何编辑工作坊、添加活动主题等 i. 二

对已经建立的工作坊,可以对其进行再次编辑,包括工作坊名称的修改,工作坊成员的添加 与删除,工作坊活动主题的添加等。将鼠标放在要修改的工作坊名称上方,鼠标变为手形后点击, 进入图 3-2 的工作坊编辑界面。点击图中工作方名称后边的 形按钮,即可修改工作坊名称。

# $+$

点击图 3-2 中的 <sup>创建活动</sup> 按钮, 即可进入创建活动主题的界面(图 3-3)。

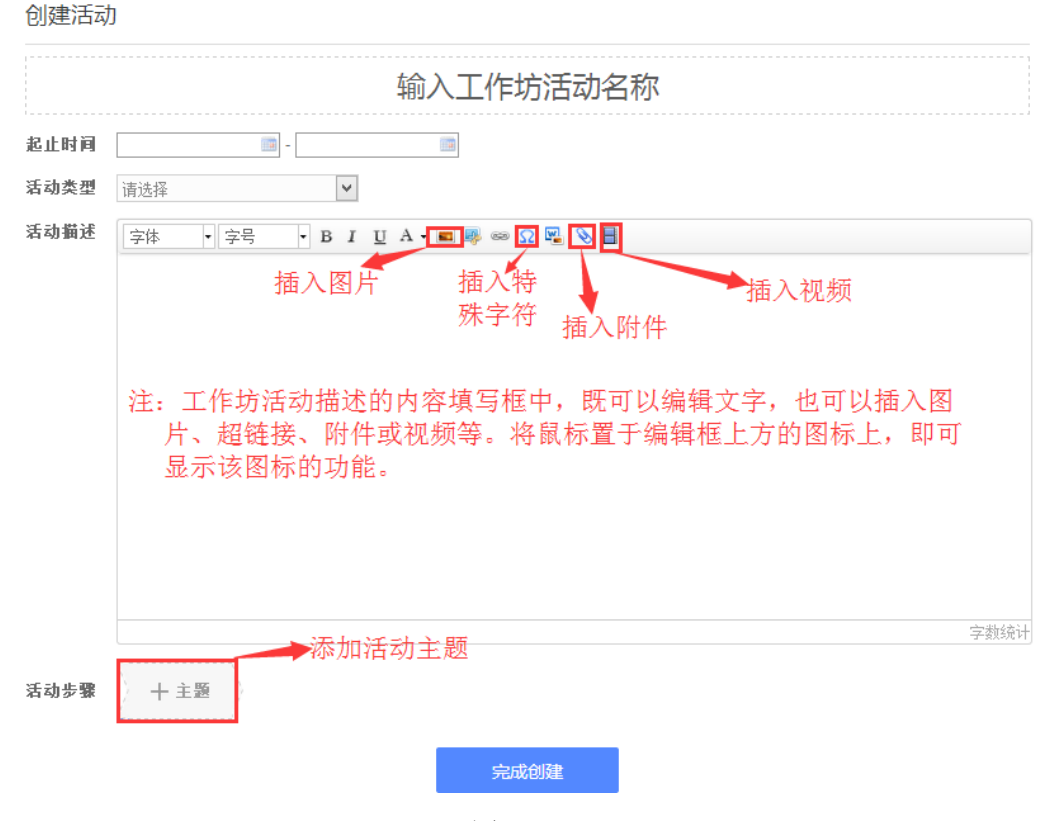

图 3-3

在添加主题活动的时候,有两种类型的作答方式要求,二者只能选其一,如图 3-4 所示。 如果选择"评论"型的,则活动创建好后,学员只能通过评论的方式参与活动;如果选择"上传 文档",则学员只能通过上传附件添加文档的方式参与活动。

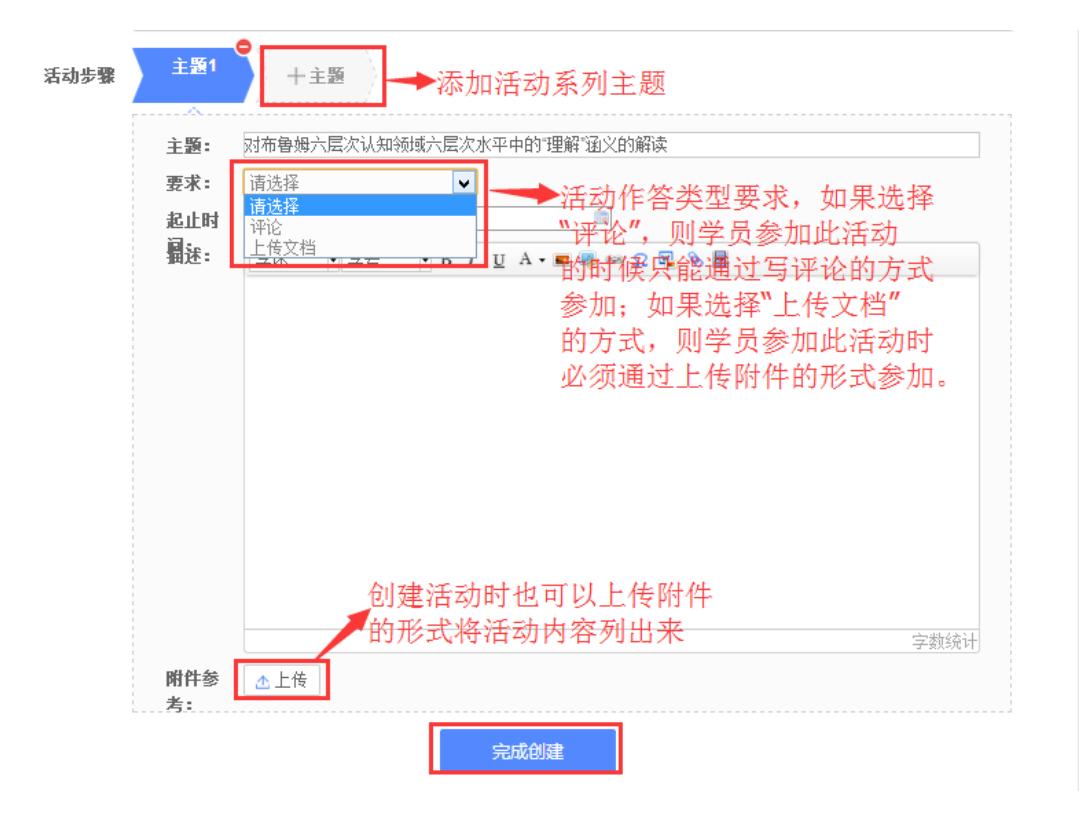

#### 图 3-4

#### 如何删除工作坊 三

误操作所建工作坊, 可以对其进行删除操作。点击图 3-5 界面中右上角的 ▶ <sup>解散</sup> 按钮, 即可将该工作坊删除。

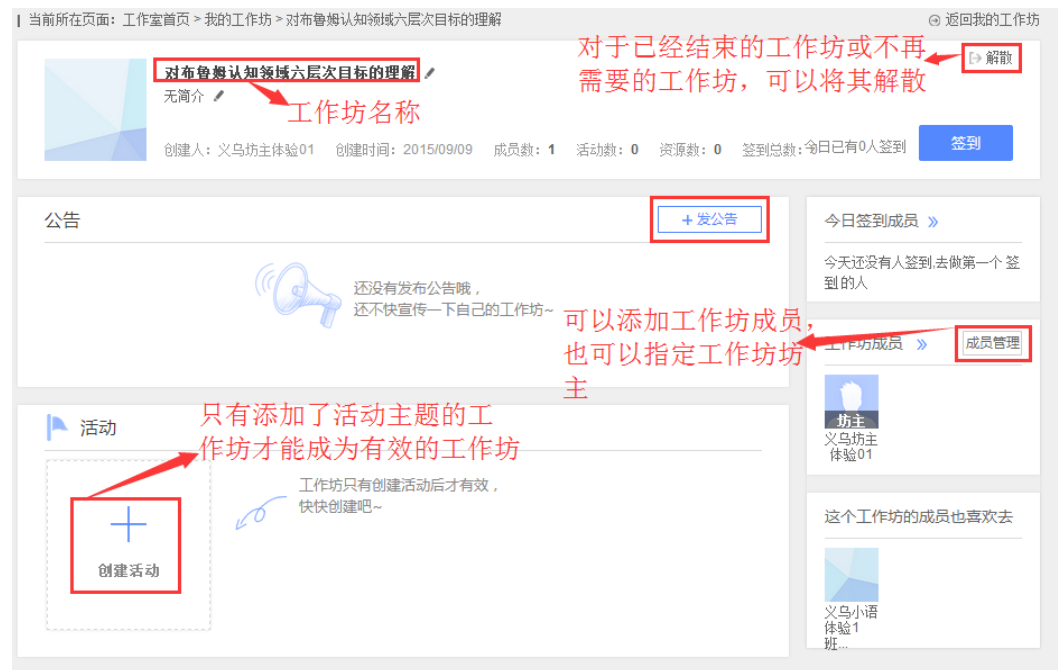

图 3-5

#### 如何添加工作坊成员、指定坊主等 二四

对于已经建立的工作坊,可以管理工作坊的成员,包括添加和删除成员,设置和取消工作 坊坊主等。

● 添加与删除工作坊成员

点击图 3-5 中的【成员管理】,进入图 3-6 所示界面。可以全选本班学员,也可以指定某 些学员加入工作坊,选好后,点击右上角【添加】按钮,即可将所选人员加入工作坊。

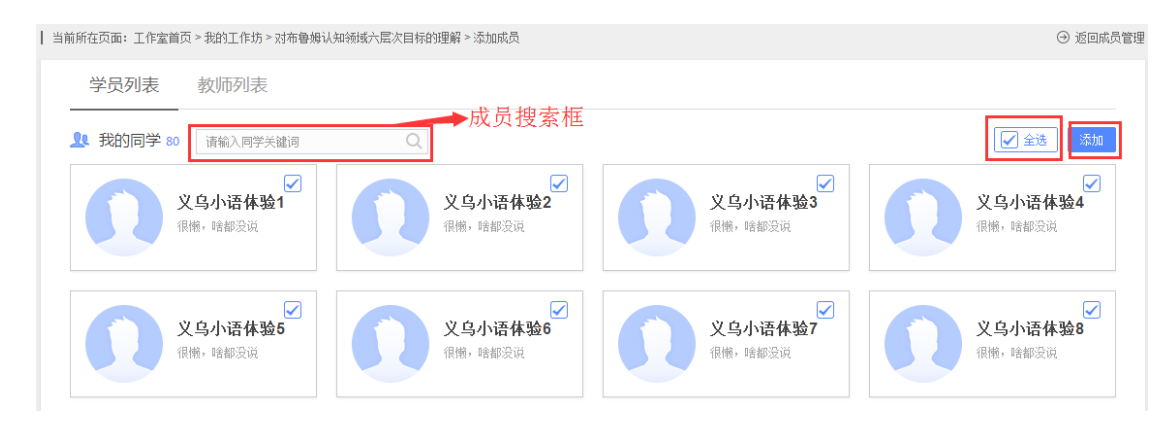

添加好工作坊成员后,如果某些成员不再需要参加此工作坊的活动,则可以将其删除(图

3-7)。

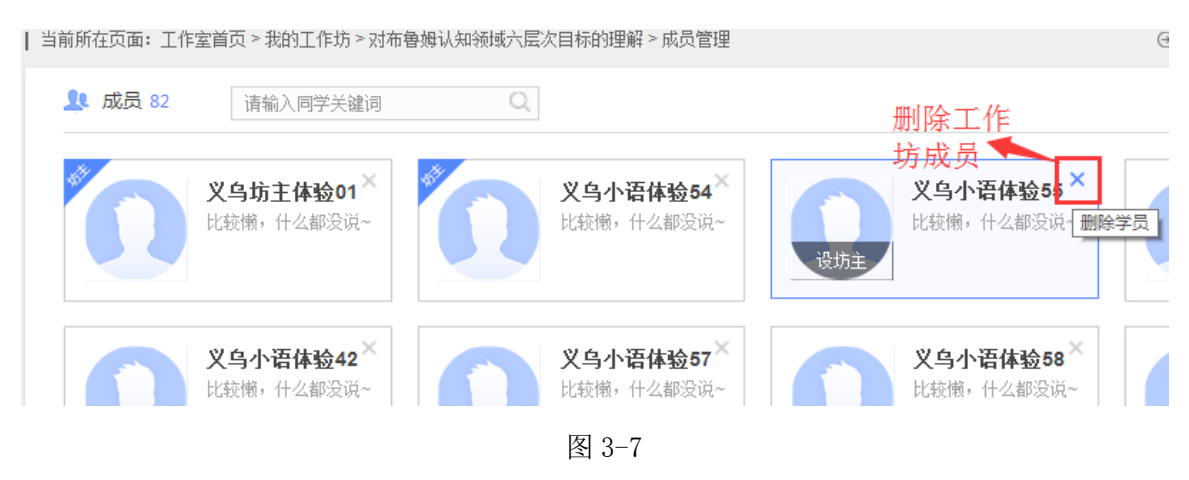

● 设置与取消工作坊坊主

根据需要,辅导教师可以把工作坊内的某个成员设置成工作坊坊主,也可以取消其坊主资

格。分别如图 3-8、3-9 所示。

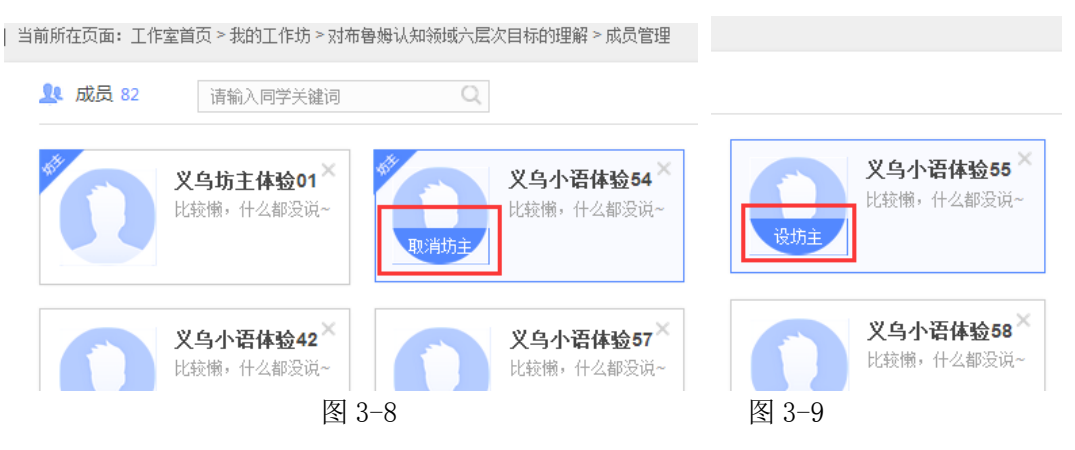

#### <span id="page-27-0"></span>**5.**如何管理学员感言

 对于学员发布的感言,辅导教师可以进行查看、评论与推优等。点击教师工作室首页的【感 言管理】(图 4-1)中最新感言下方的感言列表,进入已发表感言界面(图 4-2)。在此界面中, 辅导教师可以发表评论,也可以对其感言设置推优。已推优感言数量会在辅导教师首页显示;同 时在学员空间也能看到被推优的感言。也取消对某感言的推优。

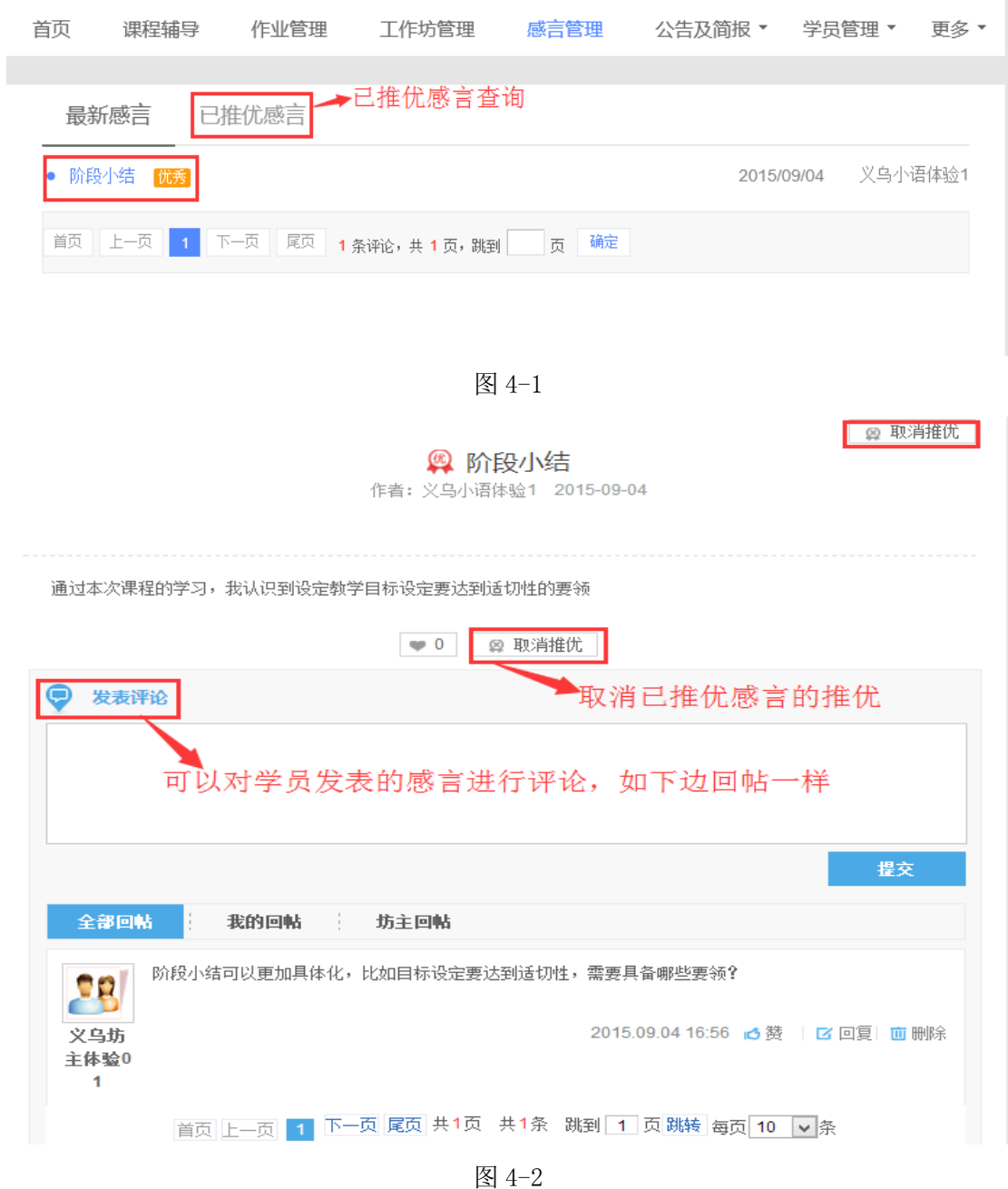

#### <span id="page-28-0"></span>**6.**教师工作室辅助功能

教师工作室辅助功能包括: 个人信息、修改密码、班级公告与班级简报、学情管理(学员 信息、学员成绩、学员学情及学员选课)、参与班级互动、最新活动、资源中心等。

#### <span id="page-28-1"></span>1.)如何查看和修改个人信息

点击工作室首页小人头下拉列表中【个人信息】(图 5-1)可查看、修改个人信息。点击【确 定修改】便修改成功。如图 3-1.

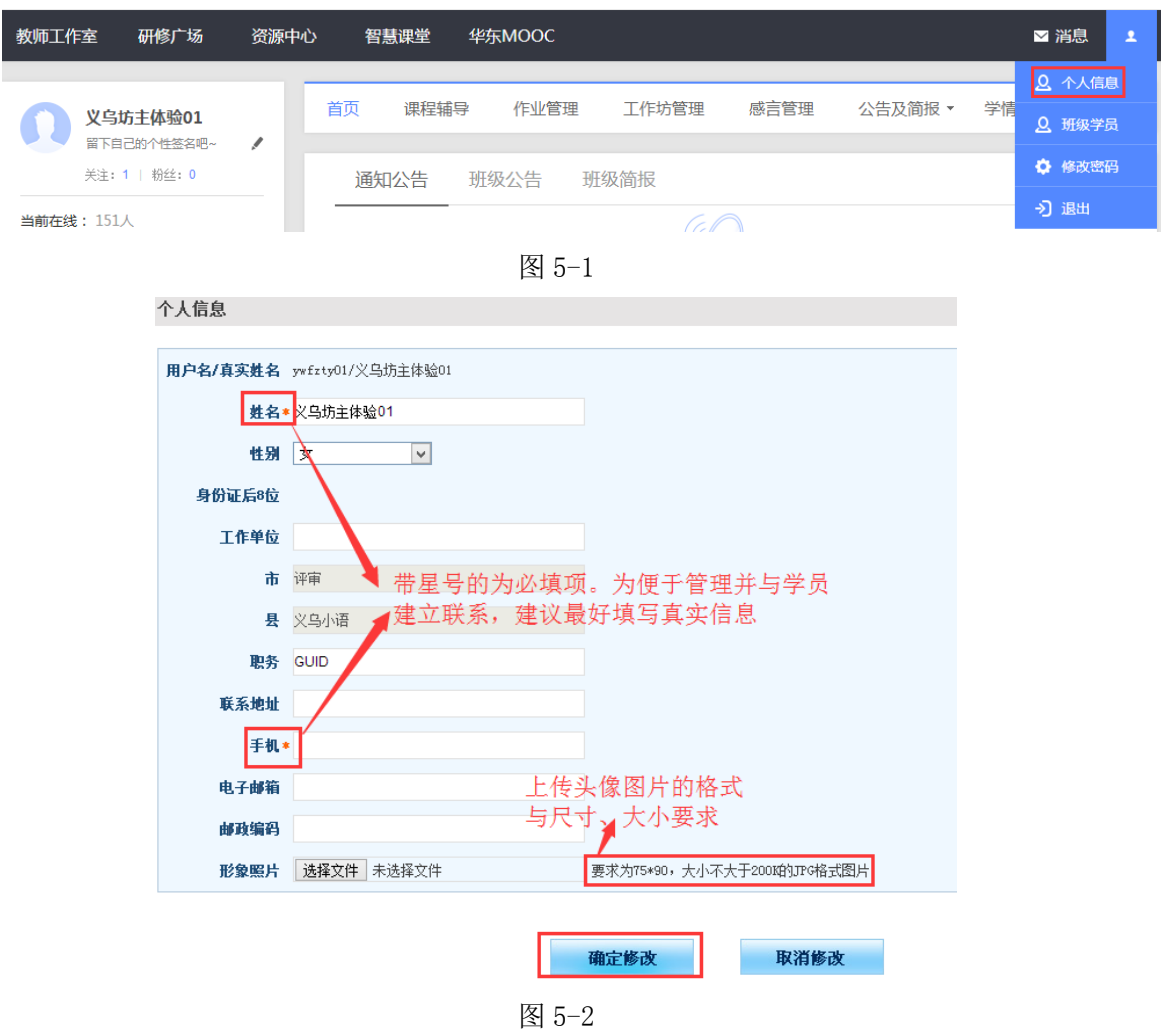

#### <span id="page-29-0"></span>2.)如何修改账号密码

辅导教师账号的初始密码一般为 4 个 1。如需修改密码,可在右上角个人信息中点击【修 改密码】进入修改新密码界面(图 5-3)。

注意:修改新密码不能包含空格、+、@、¥等特殊符号,否则会导致无法登录。新密码

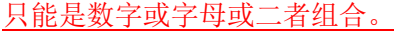

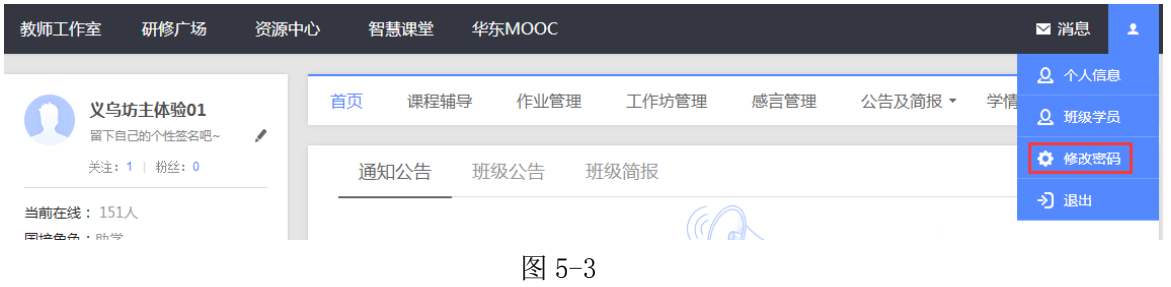

#### <span id="page-29-1"></span>3.)如何发表班级公告及班级简报

● 发布班级公告

班级内的事务性通知可以通过班级公告的形式发布。在教师工作室首页的【班级公告】

第 27 页 右侧或者【班级公告管理】(图 5-4)页面中都可以通过点击 <del>\_\_ <sup>+</sup> <sup>发布公告</sup> \_\_\_</mark>的按钮进入公</del>

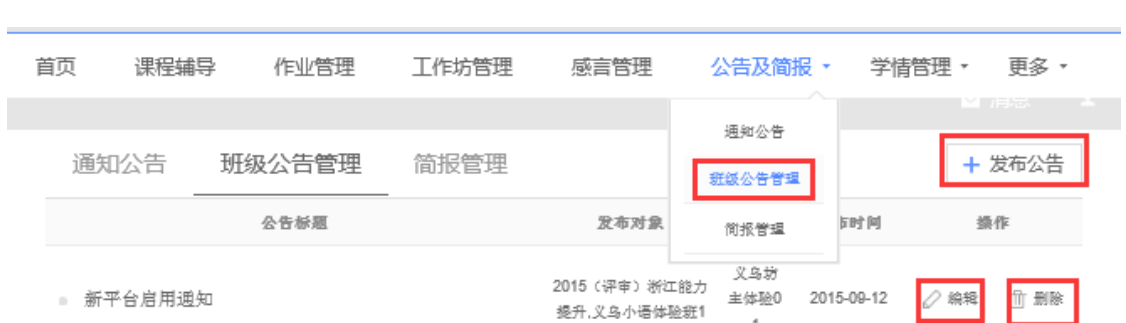

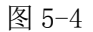

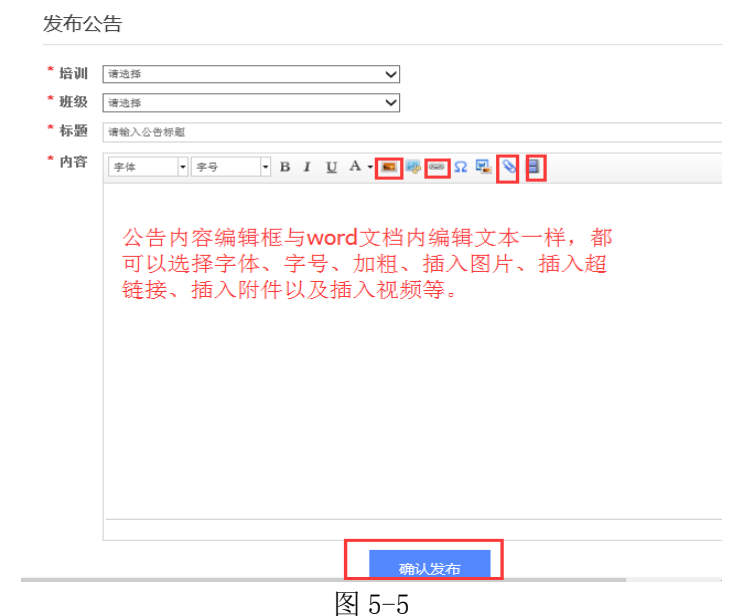

对已经发布的公告,可以对其进行修改或者删除等操作。

● 发布班级简报

告发布页面,如图 5-5.

辅导教师需要依据研修情况,定期制作本班级的简报,并将其发布在平台上。

在教师工作室首页的【简报管理】右侧或者【公告及简报】下拉菜单中的【简报管理】

(图 5-6)页面中都可以通过点击 + 发布简报 的按钮进入简报发布页面, 如图 5-7.

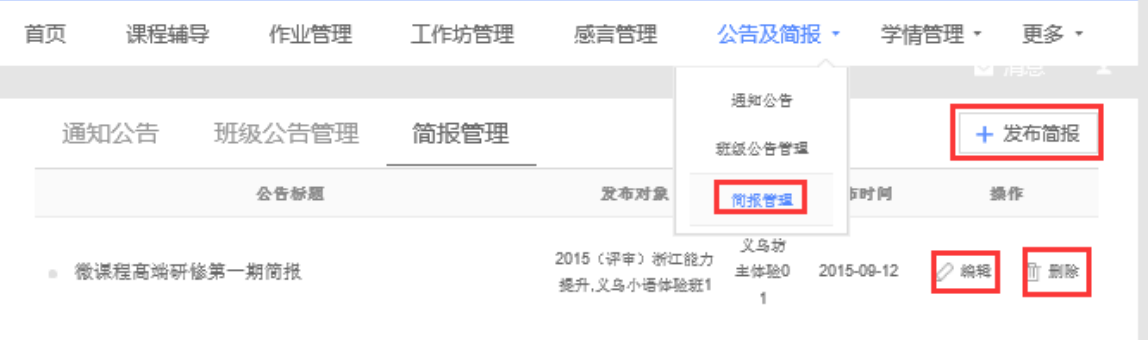

第 28 页 图 5-6

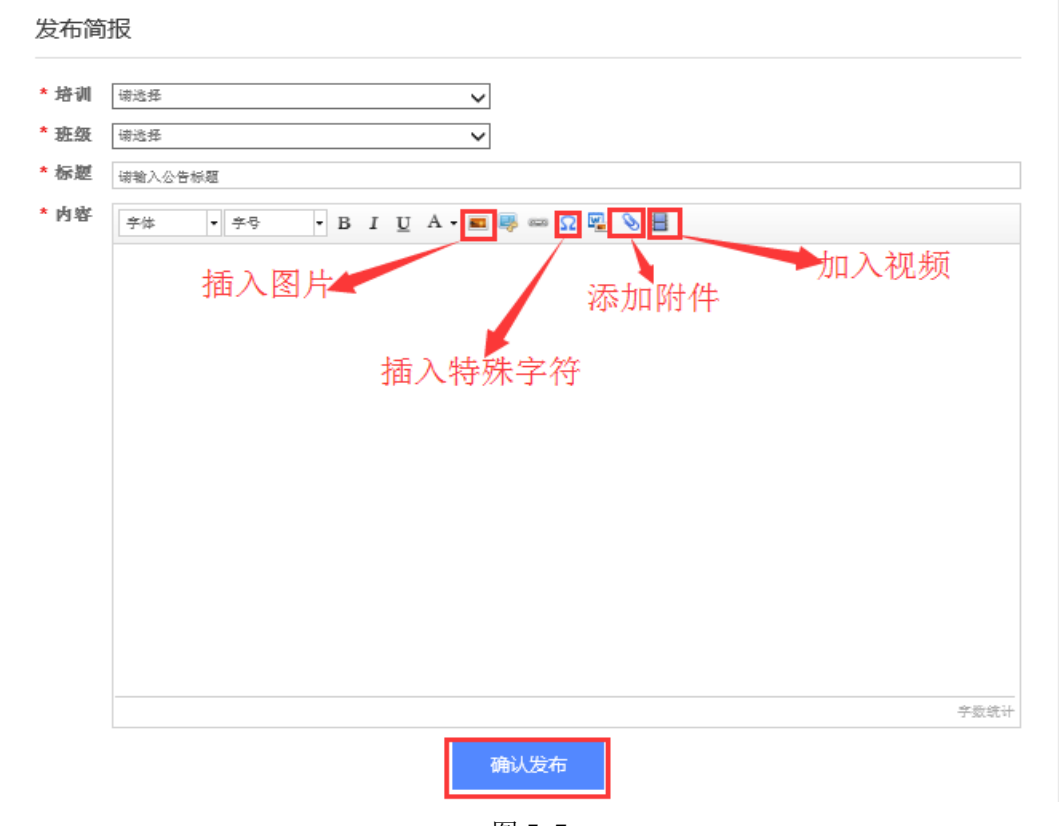

图 5-7

注:发布公告和发布简报都可以通过三种形式来发布。第一种是直接在公告或者简报编 辑框中输入相应的内容;第二种将事先写好的公告或者简报文档以附件的形式上传到图 3-5 或 3-7 的界面中; 第三种是添加一段视频来呈现公告或者简报的内容。

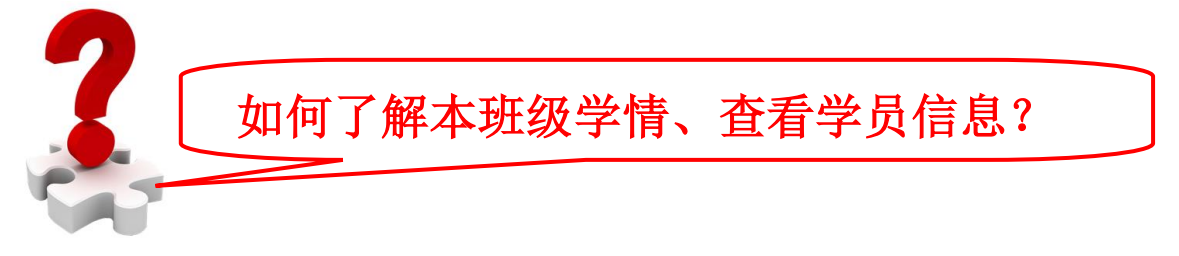

#### <span id="page-31-0"></span>**7.**如何进行学情管理

为了方便辅导教师加强对本班学员相关信息的掌握,在辅导教师工作室首页设置了【学情 管理】下拉菜单,在其下拉菜单中有【学员信息】、【学员成绩】、【学员学情】和【学员选课】等 按钮(图 5-8),分别点击进入即可查看学员相应的学习信息。每个菜单子界面中都提供了信息 导出功能(如图 5-9),方便教师将平台信息下载到个人电脑进行筛选、数据透视等操作。

|  | 首页   | 课程辅导 |      | 作业管理 | 工作坊管理 |  | 感言管理       | 公告及简报 ▼ | 学情管理▼ | 更多<br>$\overline{\mathbf{v}}$ |
|--|------|------|------|------|-------|--|------------|---------|-------|-------------------------------|
|  |      |      |      |      |       |  |            |         | 学员信息  |                               |
|  | 通知公告 |      | 班级公告 |      | 班级简报  |  |            |         | 学员成绩  | 更多                            |
|  |      |      |      |      |       |  |            |         | 学员学情  |                               |
|  |      |      |      |      |       |  |            |         | 学员选课  |                               |
|  |      |      |      |      |       |  | 您还没有收到公告哦~ |         |       |                               |

2015 国培计划四川省中小学教师信息技术应用能力提升工程培训者培训

图 5-8

|                             | 学员信息<br>学员成绩<br>学员学情<br>学员选课 |      |    |      |      |      |            |      |      |      |      |
|-----------------------------|------------------------------|------|----|------|------|------|------------|------|------|------|------|
| (提示: 成绩会隔天更新,今天的操作,请隔天查看成绩) |                              |      |    |      |      |      |            |      |      |      |      |
| 请输学员姓名或用户名<br>Ⅰ 导出成绩        |                              |      |    |      |      |      |            |      |      |      |      |
| 用户名                         | 学员姓名                         | 所属学校 | 学科 | 课程学习 | 资源得分 | 作业成绩 | <b>BBS</b> | 研修活动 | 其他成绩 | 综合成绩 | 成绩明细 |
| vywtyxy001                  | 义乌小语体验1                      | 义乌体验 | 语文 | 15.0 | 0.0  | 4.7  | 20.0       | 20.0 | 5.0  | 64.7 | 详细   |
| vywtyxy010                  | 义乌小语体验10                     | 义鸟体验 | 语文 | 15.0 | 0.0  | 0.0  | 20.0       | 20.0 | 5.0  | 60.0 | 详细   |

图 5-9

#### <span id="page-32-0"></span>**8.**如何参与班级互动

研修过程中,辅导教师要加强与班级学员的互动,以及时全面的了解学员的学情及研修过 程中出现的问题,及时对其进行指导学习,提升研修效果。所以,本平台提供了多种教师与学员 互动的方式,分别有和学员互相加关注、建设班级 QQ 群以及参加 BBS 讨论等形式。

● 查看并关注学员

点击图 5-10 中【班级学员】,进入图 5-11 界面,点击某个学员的头像,即可查看该学员 的相关动态,并可以对相应的动态进行评论(图 5-12)。可以对学员添加关注,也可以取消关注。 一旦关注了某些学员,则所关注的学员总数将会在辅导教师工作室首页左上角显示出来。

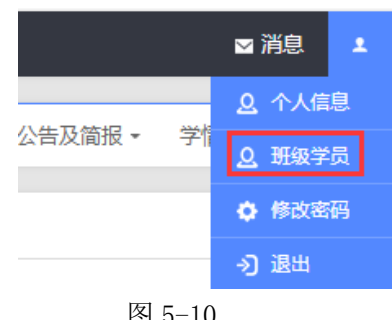

图 5-10

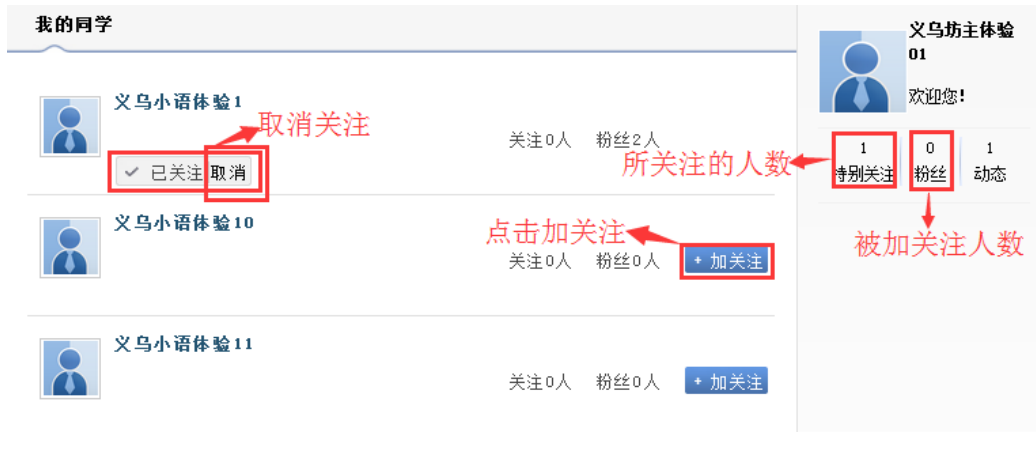

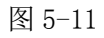

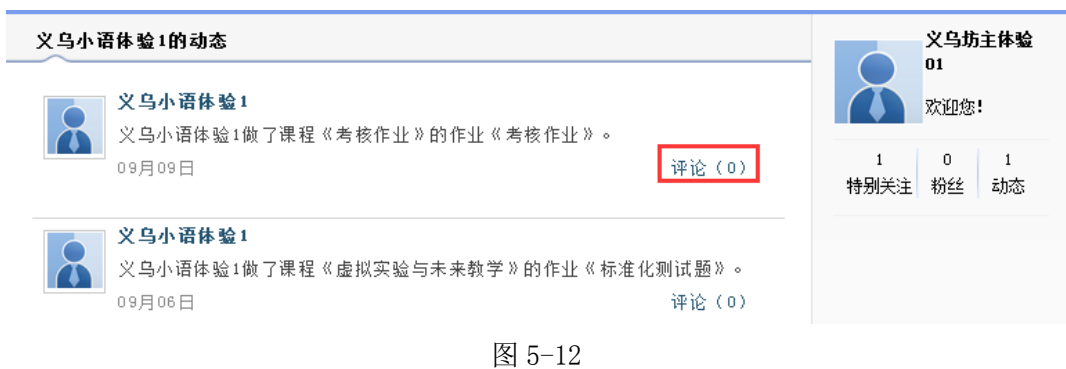

● 建立班级 QQ 群

点击辅导教师空间首页左上角 这置班级QQ群 , 进入图 5-13 界面。 前提是先使用自己 qq 号 码创建一个群,根据提示步骤操作完成(图 5-14)。

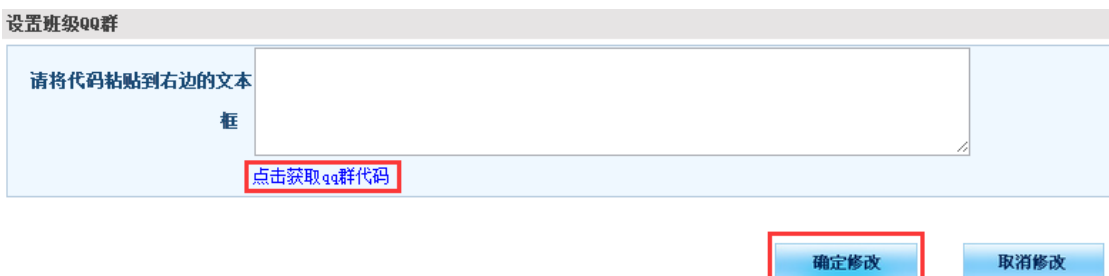

图 5-13

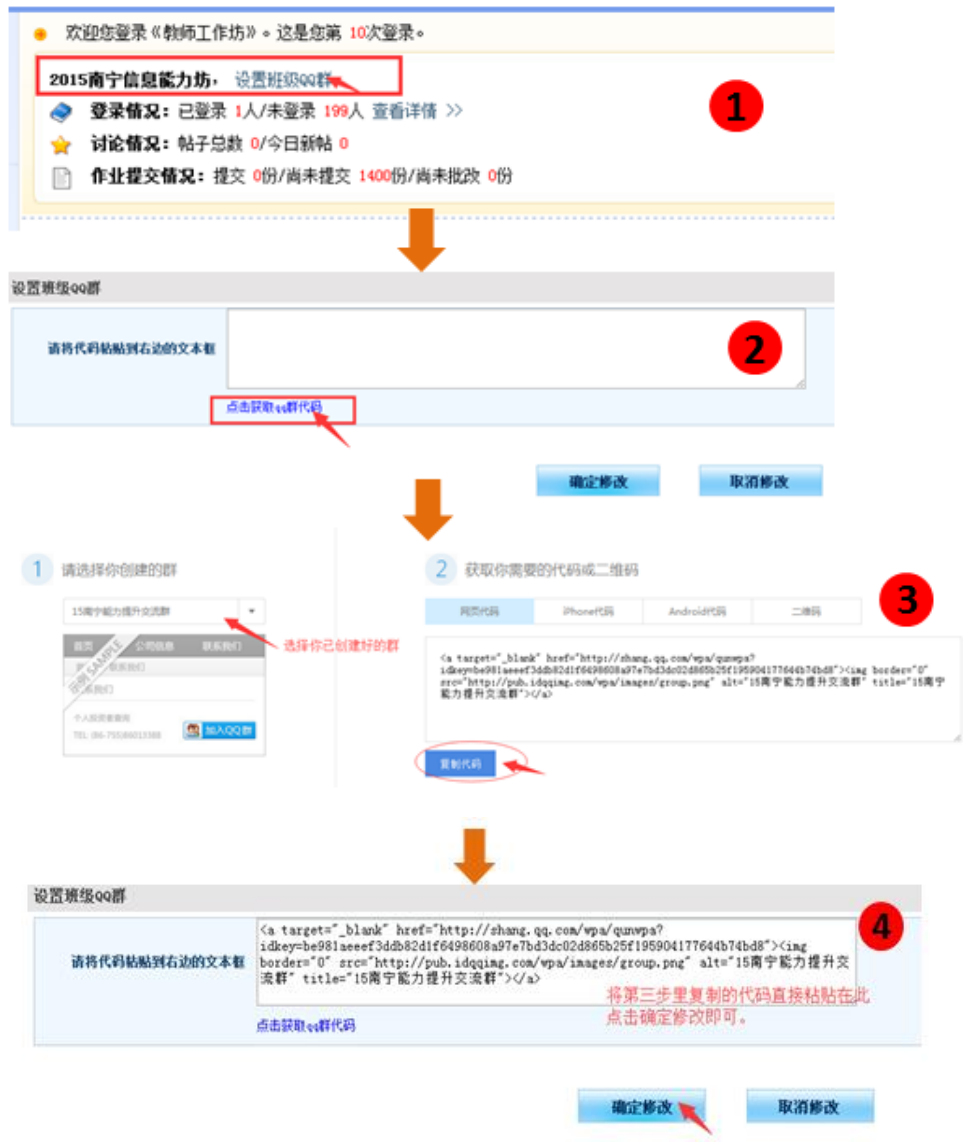

图 5-14

#### ● 参加 BBS 讨论

BBS 讨论由课程目录中的讨论话题进入,辅导教师可以发起 BBS 讨论主题,也可以对其他学 员的帖子进行评论,并依据帖子的质量将讨论帖设置为超级精华贴、精华帖和灌水贴等。

#### <span id="page-34-0"></span>**9.**如何使用资源中心

为了方便班级学员与教师共享和使用资源,和学员空间一样,在教师工作室首页的导航条 中设有【资源中心】(图 5-15)。在资源中心(图 5-16),不仅可以查看、收藏与下载别人分享的 资源,也可以自己上传资源。

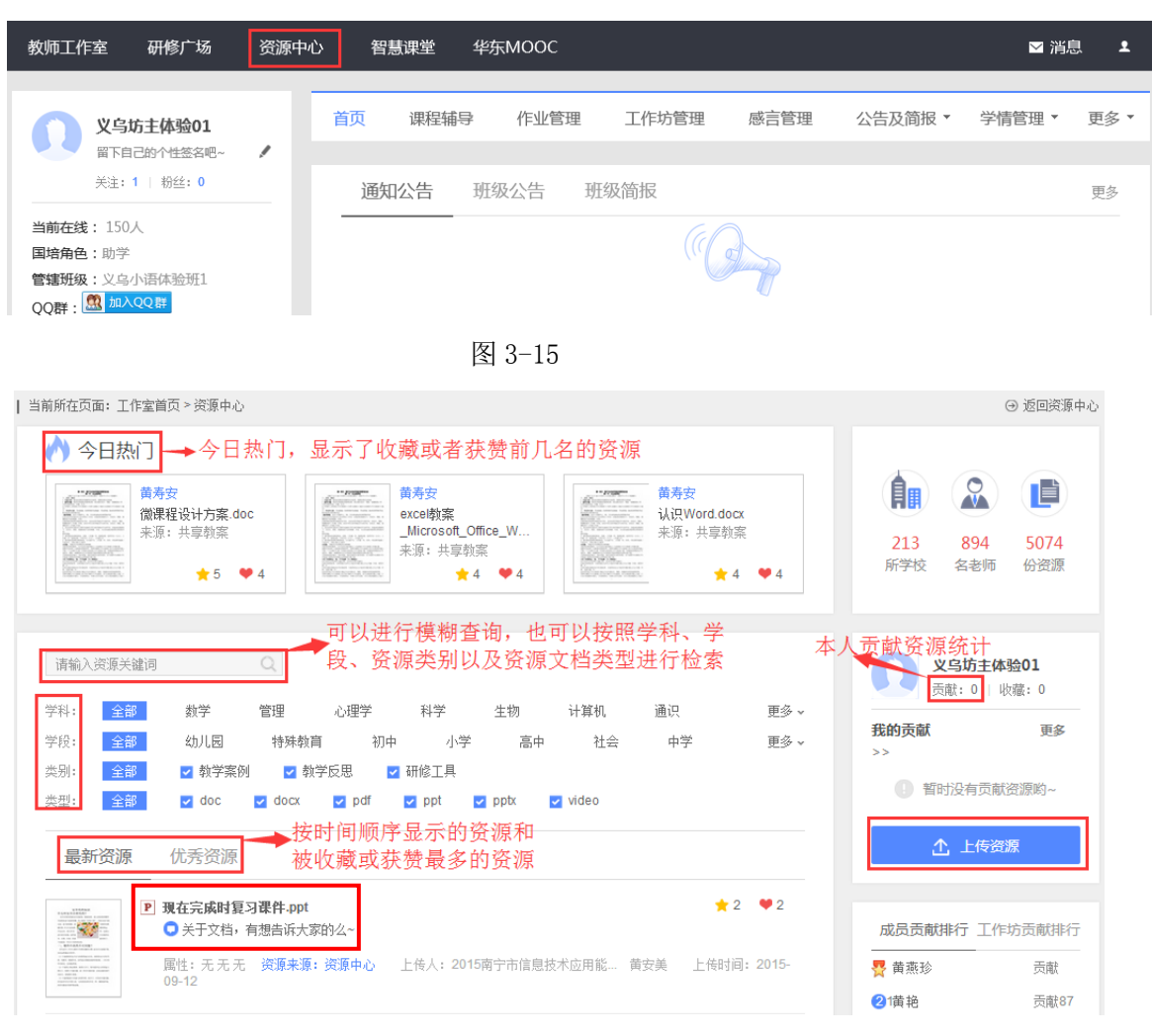

2015 国培计划四川省中小学教师信息技术应用能力提升工程培训者培训

图 5-16

点击图 3-15 中任意一个资源名称,进入资源预览界面(图 3-17),在这里可以对资源进行 评价、点赞并收藏和下载资源。还可以看到别人对该资源的评价,也可以快速恢复别人的评价等。

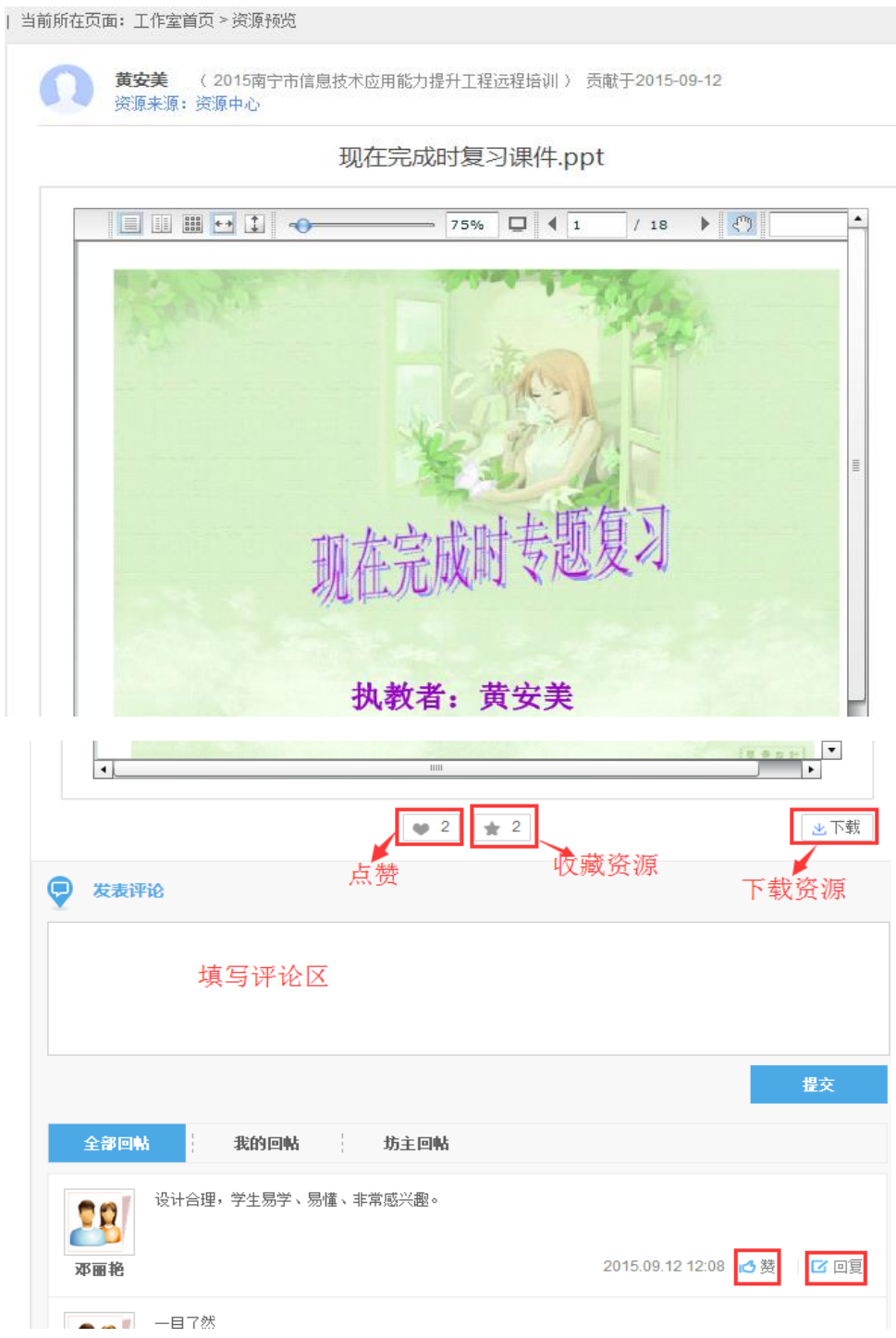

图 3-17

# <span id="page-37-0"></span>三、研修材料

#### <span id="page-37-1"></span>培训政策相关材料

提出如下意见。

# 育部文 教 教师[2013] 13号 教育部关于实施全国中小学教师信息技术 应用能力提升工程的意见 各省、自治区、直辖市教育厅(教委),新疆生产建设兵团教育局: 教师队伍建设是教育信息化可持续发展的基本保障,信息技 术应用能力是信息化社会教师必备专业能力。近年来,各地通过 多种途径开展教师信息技术相关培训,取得积极成效,但也存在着 项目分散、标准不全、模式单一、学用脱节等突出问题。为贯彻落 实国家教育信息化总体要求,充分发挥"三通两平台"效益,全面 提升教师信息技术应用能力,决定实施全国中小学教师信息技术 应用能力提升工程(以下简称提升工程)。现就提升工程的实施

第 35 页

 $1 -$ 

# 一、提升工程的总体目标和任务

建立教师信息技术应用能力标准体系,完善顶层设计;整合相 关项目和资源,采取符合信息技术特点的新模式,到2017年底完 成全国1000多万中小学(含幼儿园)教师新一轮提升培训,提升 教师信息技术应用能力、学科教学能力和专业自主发展能力;开展 信息技术应用能力测评,以评促学,激发教师持续学习动力;建立 教师主动应用机制,推动每个教师在课堂教学和日常工作中有效 应用信息技术,促进信息技术与教育教学融合取得新突破。

# 二、建立教师信息技术应用能力标准体系

围绕深入推进基础教育课程改革和促进教师转变教育教学方 式的现实需求,吸收借鉴国内外信息技术应用经验和最新成果,研 究制订教师信息技术应用能力标准、培训课程标准和能力测评指 南等, 建立信息技术应用能力标准体系, 有效引领广大教师学习和 应用信息技术,规范指导各地建设资源、实施培训、开展测评、推动 应用等环节的工作。

#### 三、按照教师需求实施全员培训

各地要将信息技术应用能力培训纳入教师和校长培训必修学 时(学分),原则上每五年不少于50学时。试行教师培训学分管 理,开展信息技术应用能力培训学分认定,推动学分应用,激发教 师参训动力。教育部整合信息技术应用能力相关培训项目,发挥 示范引领作用。推动"英特尔未来教育"、"微软携手助学"、"乐高 技术教育创新人才培养计划"、"中国移动中小学教师信息技术能  $-2-$  力培训"等项目与各地教师培训的融合,通过提供课程资源、培训 骨干培训者和共建培训平台等方式,扩大优质资源辐射范围。

省级教育行政部门组织实施本地区教师信息技术应用能力新 一轮全员提升培训。利用信息管理系统,整合本地区项目和资源, 建设教师选学服务平台,推动各地按照教师需求实施全员培训。 完善专项培训体系,做好与中小学教师教育技术能力建设计划相 关培训的有机衔接,重点加强中小学校长、专兼职培训者和教研员 等骨干队伍以及农村教师的培训。地市及区县级教育行政部门要 通过专项培训和专题教研,组织开展区域性教师全员培训。健全 中小学校本研修管理制度,确保研修质量。中小学校要将信息技 术应用能力培训作为校本研修的重要内容,将教研与培训有机结 合, 重点通过现场诊断和观课磨课等方式, 帮助教师解决实际问 题,促进学用结合。

#### 四、推行符合信息技术特点的培训新模式

各地要根据信息技术环境下教师学习特点,有效利用网络研 修社区,推行网络研修与现场实践相结合的混合式培训;强化情境 体验环节,确保实践成效,使教师边学习、边实践、边应用、边提升; 建立学习效果即时监测机制,确保培训质量。坚持底部攻坚,积极 推动网络研修与校本研修整合培训,建立以校为本的常态化培训 机制。推行移动学习,为教师使用手机、平板电脑等移动终端进行 便捷有效学习提供有力支持。加强薄弱环节,采取"送教下乡"和 "送培上门"等方式,为不具备网络条件的农村教师提供针对性培  $-3-$  训。

#### 五、潾选一线教师满意的培训资源

教育部依托现有资源,建设资源共建共享服务平台,汇聚各地 培训课程资源和培训服务信息,建立优质资源遴选机制,推动资源 交易与交换。对通用性强的优质资源进行加工升级,启动教师培 训 MOOC(大规模开放在线课程)建设工作,利用合作项目引进和 开发优质资源,建立优质课程资源库。各地要重点建设典型案例 资源,支持中小学与高校及教师培训机构合作,加工生成性资源, 开发微课程资源,满足教师个性化学习需求。充分利用已有平台 汇聚本地资源,与国家平台实现互联互通。

六、开展教师信息技术应用能力测评

省级教育行政部门组织本地区中小学教师信息技术应用能力 全员测评,主要采取教师网上自测方式,通过案例开展情境测评。 以评促学、以评促用。根据能力测评指南,开发适合本地实际的测 评工具,建立网络测评系统,为教师提供便捷有效的测评服务。各 地要根据测评数据及时调整提升工程实施计划,确保全体教师应 用能力得到提升。培训机构要根据测评数据制定完善培训方案, 确保按需施训。中小学校要分析测评数据,找准短板,有针对性地 开展校本研修。教师要根据测评结果,明确自身不足,查漏补缺, 合理选学。

七、推动教师主动应用信息技术

各地要将教师信息技术应用能力作为教师资格认定、资格定  $-4-$ 

期注册、职务(职称)评聘和考核奖励等的必备条件,列入中小学 办学水平评估和校长考评的指标体系。中小学校要将信息技术应 用成效纳入教师绩效考核指标体系,促进教师在教育教学中主动 应用信息技术。各地要通过示范课评选、教学技能比赛和优秀课 例征集等活动,发掘推广应用成果,形成良好应用氛围。通过建立 信息技术应用创新实验区、示范性网络研修社区和示范校等举措, 推动信息技术应用综合创新。

八、加强组织保障确保提升工程取得实效

统筹安排各项工作。各省要开展专项调研,分析现状和问题, 摸清教师需求,明确工作重点和思路,做好整体设计,制订提升工 程主要实施工作的时间表和路线图,形成规划方案,2013年底前 报送教育部。2014年起,分年度组织教师全员培训工作,原则上 每年培训人数不少于本地区中小学教师总数的20%。完善管理 制度,出台配套政策,开发测评工具,尽快建立教师主动应用的机 制。

加强组织领导。教育部负责提升工程实施的统筹管理和监督 评估等工作。成立执行办公室(设在华东师范大学),负责组织管 理的具体工作。成立专家委员会,负责研究、指导和评审等工作。 省级教育行政部门负责本省提升工程实施的组织管理。成立领导 小组, 整合相关部门力量, 确定专门机构负责组织管理具体工作。 采取招投标机制,遴选具备资质的院校(机构)承担培训任务。建 立信息管理平台,实施精细化管理。地市及区县级教育行政部门  $-5-$ 

负责本地提升工程的组织管理。制定管理办法,落实相关政策。 整合教师培训、教研、电教和科研等部门的力量,加强对中小学校 的指导,做好全员培训。中小学校长是本校提升工程实施的第一 责任人,要完善制度、健全机制、整合资源,为教师信息技术应用能 力提升奠定坚实基础。

落实保障经费。各省要安排专项经费,支持管理平台建设、专 项培训、资源开发和能力测评等工作。中西部省份要在"国培计 划"专项经费中切块用于农村教师信息技术应用能力培训。地市 及区县要安排专项经费,支持本地教师全员培训。中小学校要在 学校公用经费中安排资金,为本校教师学习和应用信息技术创造 良好条件。

做好监管评估。教育部审核各省规划方案,通过信息管理平 台对各地工作进行动态监测,定期通报监测结果。省级教育行政 部门要采取专家评估、网络评估和第三方评估等方式,做好提升工 程实施的监管评估工作。地市及区县级教育行政部门要重点加强 中小学校推动信息技术应用工作的监管评估。

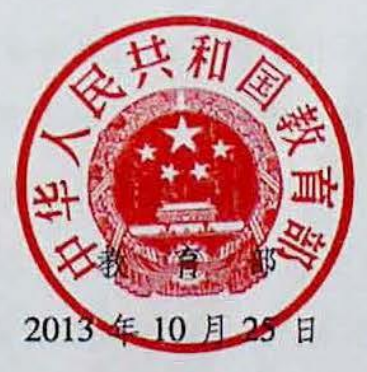

 $-6-$ 

#### <span id="page-43-0"></span>《中小学教师信息技术应用能力标准(试行)》

教师厅〔2014〕3号

# 教育部办公厅关于印发《中小学教师信息技术应用能力标准 (试行)》的通知

各省、自治区、直辖市教育厅(教委), 新疆生产建设兵团 教育局:

为贯彻党的十八届三中全会精神, 落实教育规划纲要, 构建教师队伍建设标准体系,全面提升中小学教师信息技术 应用能力,促进信息技术与教育教学深度融合,教育部研究 制定了《中小学教师信息技术应用能力标准(试行)》, 现印 发给你们,请结合实际认真贯彻执行。

> 教育部办公厅 2014年5月27日

# 中小学教师信息技术应用能力标准(试行)

信息技术应用能力是信息化社会教师必备专业能力。为 令面提升中小学教师的信息技术应用能力, 促进信息技术与 教育教学深度融合,特制定《中小学教师信息技术应用能力 标准(试行)》(以下简称《能力标准》)。

#### 一、总则

(一)《能力标准》是规范与引领中小学教师在教育教 学和专业发展中有效应用信息技术的准则, 是各地开展教师 信息技术应用能力培养、培训和测评等工作的基本依据。幼 儿园、中等职业学校教师参照执行。

(二)《能力标准》根据我国中小学校信息技术实际条 件的不同、师生信息技术应用情境的差异, 对教师在教育教 学和专业发展中应用信息技术提出了基本要求和发展性要 求。其中, I.应用信息技术优化课堂教学的能力为基本要求, 主要包括教师利用信息技术进行讲解、启发、示范、指导、 评价等教学活动应具备的能力; II.应用信息技术转变学习方 式的能力为发展性要求,主要针对教师在学生具备网络学习 环境或相应设备的条件下,利用信息技术支持学生开展自主、 合作、探究等学习活动所应具有的能力。本标准根据教师教 育教学工作与专业发展主线,将信息技术应用能力区分为技 术素养、计划与准备、组织与管理、评估与诊断、学习与发

### 展五个维度。

# 二、基本内容

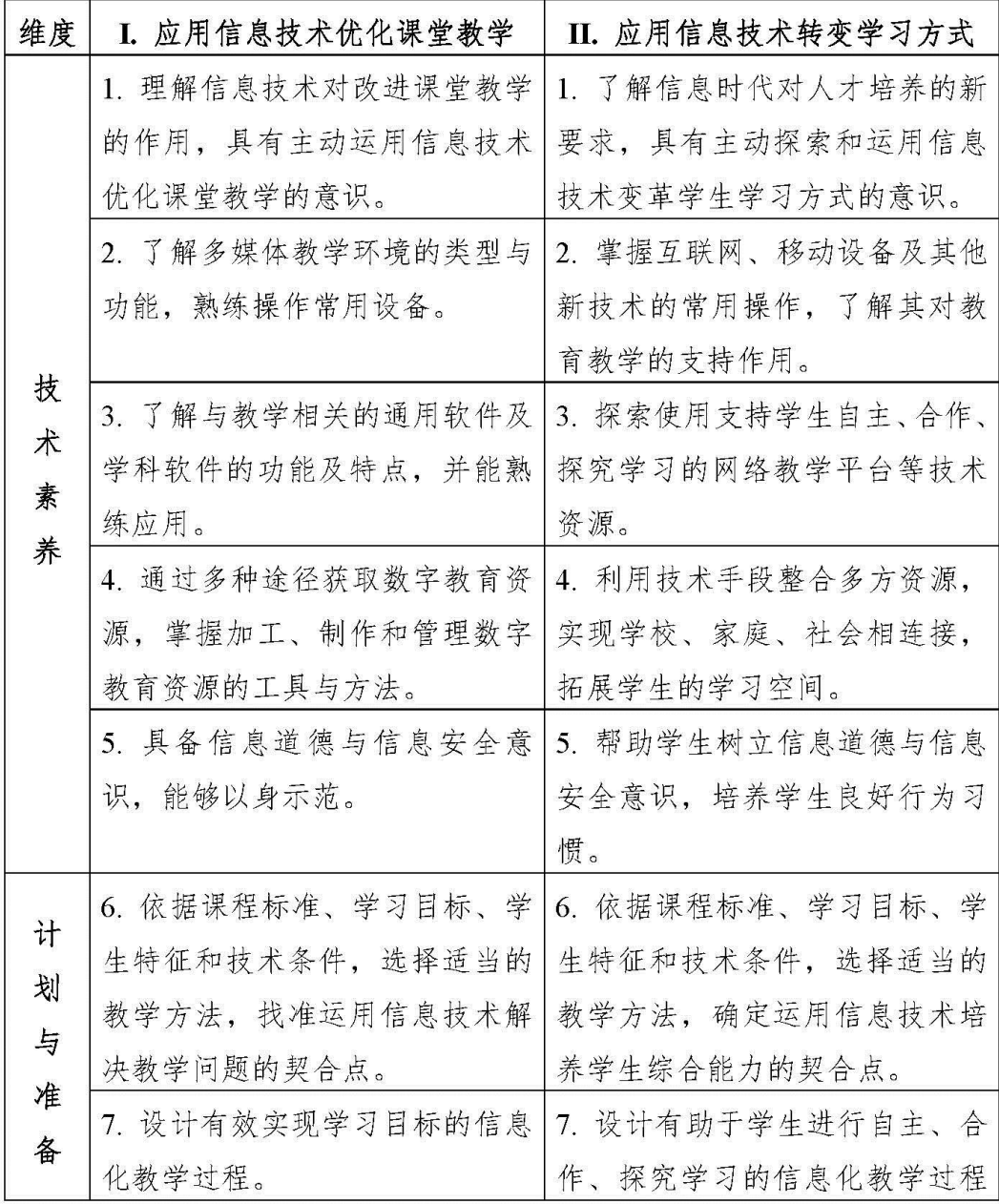

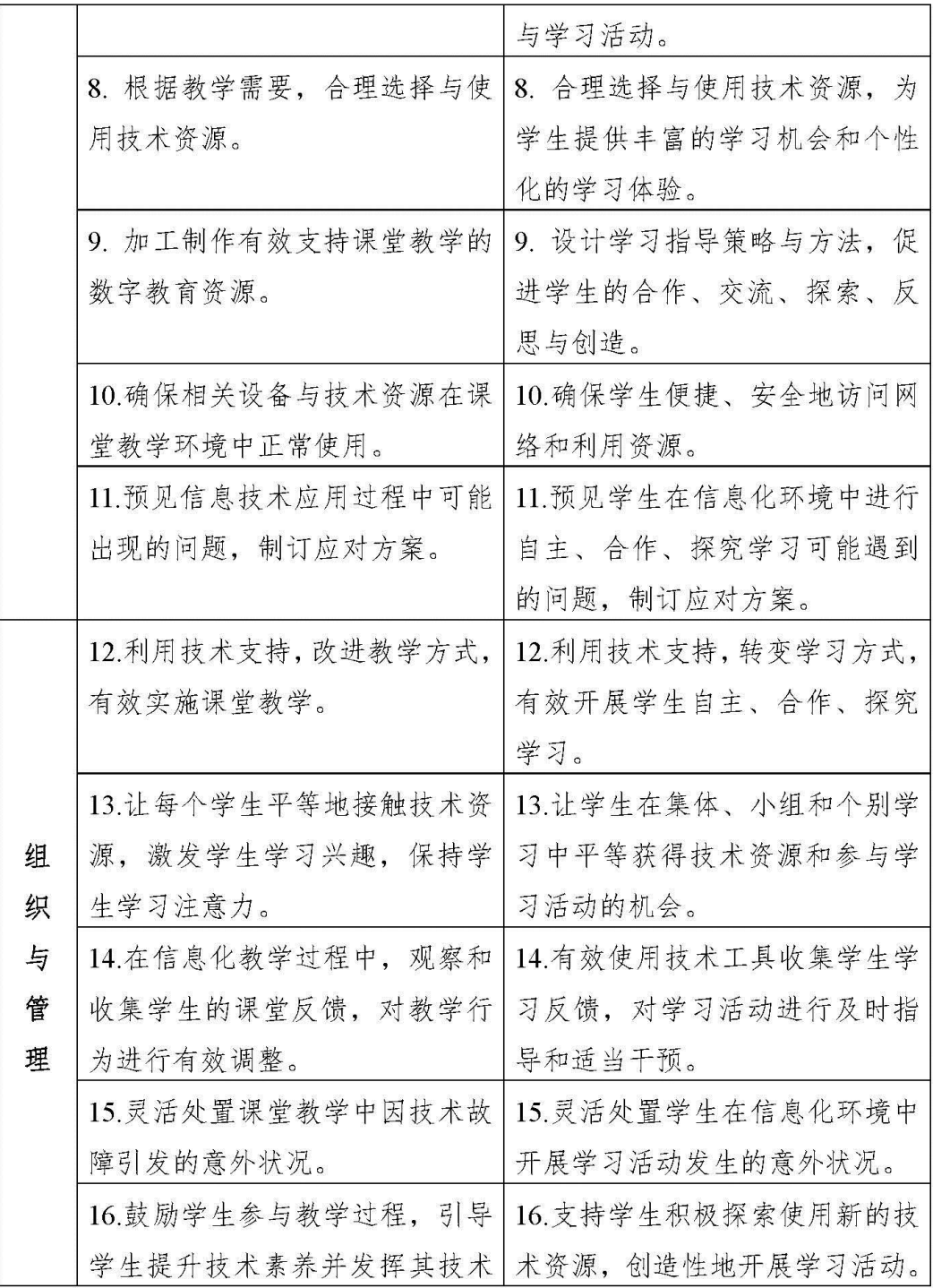

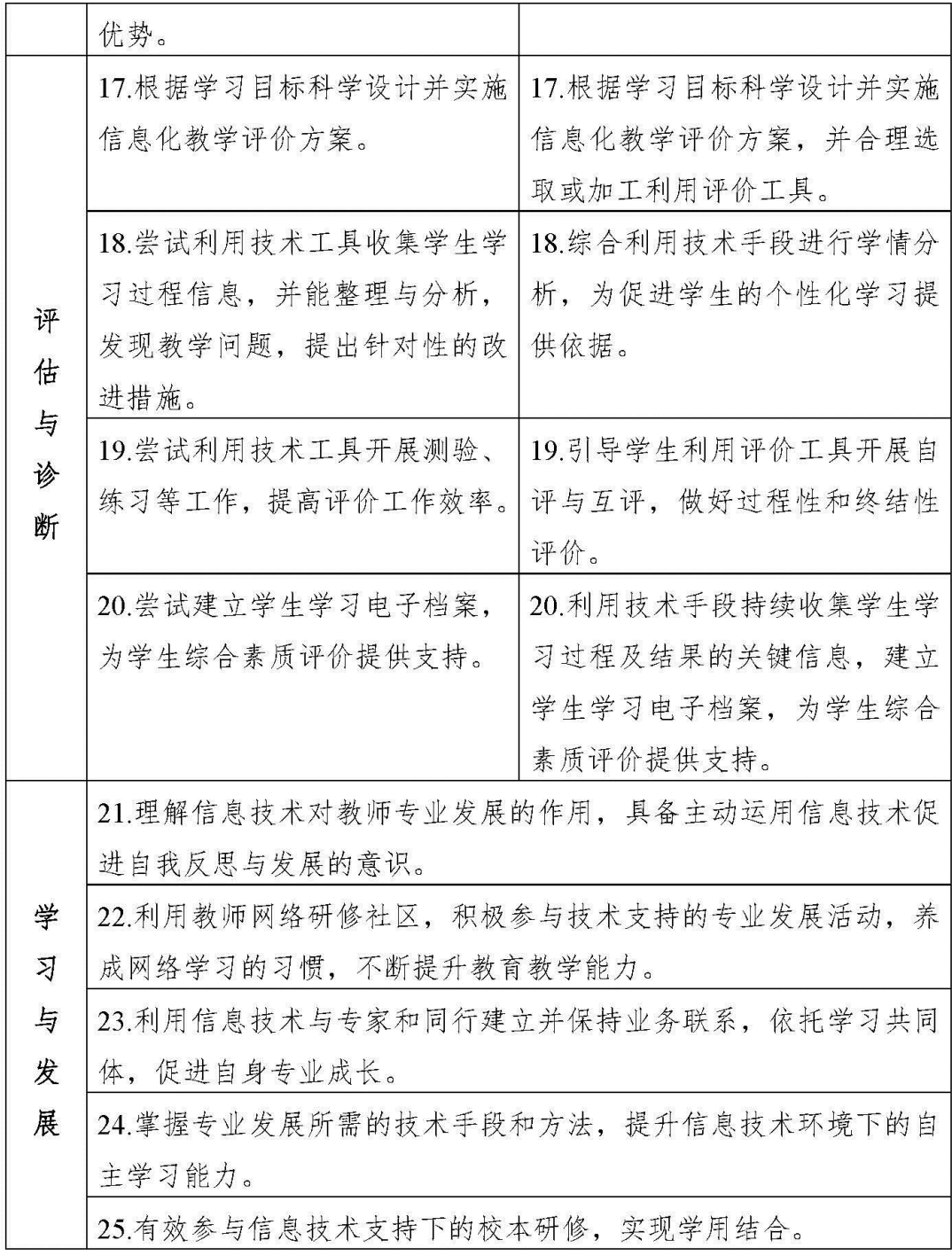

#### 三、实施要求

(一) 地方各级教育行政部门要将《能力标准》作为加 强中小学教师队伍建设的重要依据, 充分发挥《能力标准》 的引领和导向作用,将信息技术应用能力提升纳入教师全员 培训,开展教师信息技术应用能力测评,建立并完善推动教 师主动应用信息技术的机制, 切实提升广大教师信息技术应 用能力, 为全面推动教育信息化, 深化课程改革, 实现教师 专业自主发展奠定坚实基础。

(二) 有关高等学校和教师培训机构要将《能力标准》 作为教师培养培训工作的重要依据,加强相关学科专业建设, 完善培养培训方案, 科学设置培养培训课程, 创新培养培训 模式, 加强师资队伍和课程资源建设, 开展相关研究, 促进 教师专业发展。

(三) 中小学校要将《能力标准》作为推动教师专业发 展和教师管理的重要依据。制订教师信息技术应用能力提升 规划, 整合利用校内外培训资源, 做好校本研修, 为教师提 升信息技术应用能力提供有效支持。要完善教师岗位职责和 考核评价制度, 推动教师在教育教学和日常工作中主动应用 信息技术。

(四)中小学教师要将《能力标准》作为自身专业发展 的重要依据。要主动适应信息化社会的挑战,充分利用各种 学习机会,更新观念、补充知识、提升技能,不断增强信息 技术应用能力。要养成良好的应用习惯, 积极反思, 勇于探 索,将信息技术融于教学和师生交流等各个环节,转变教育 教学方式, 促进学生有效学习和个性化发展。要善于利用信 息技术,拓宽成长路径,实现专业自主发展,做终身学习的 典范。

附录:

#### 术语表

1.多媒体教学环境: 包括简易多媒体教学环境与交互多 媒体教学环境。简易多媒体教学环境主要由多媒体计算机、 投影机、电视机等构成,以呈现数字教育资源为主。交互多 媒体教学环境主要由多媒体计算机、交互式电子白板、触控 电视等构成,在支持数字教育资源呈现的同时还能实现人机 交互。

2.通用软件: 是指广泛应用于教育教学活动中的通用性 软件,例如办公软件、即时交流软件、音视频编辑软件等。

3.学科软件: 是指特别适用于某些学科的软件, 如几何 画板、在线地图、听力训练软件、虚拟实验室等。

4.数字教育资源: 是对教学素材、多媒体课件、主题学 习资源包、电子书、专题网站等各类与教育教学内容相关的 数字资源的统称。

5.信息化教学:与传统教学相对而言, 泛指以信息技术 支持为显著特征的教学形态。

6.技术资源: 是对通用软件、学科软件、数字教育资源 和网络教学平台等资源的统称。

7. 网络教学平台: 是对能够为教育教学活动开展提供支 持的网络平台的统称,如网络资源平台、网络互动平台、课 程管理平台、在线测评系统、在线教学与学习空间等。

8.移动设备: 是对便携式计算通讯设备的统称, 如笔记 本电脑、平板电脑、智能手机等。

9.评价工具: 是指开展评价所使用的各种支持工具, 如 试卷、调查问卷、测试量表、评价量规、观察记录表、成长 记录或电子档案袋等。

10.教师网络研修社区:是指支持教师进行学习、交流、 研讨等活动的网络平台, 一般具备个人空间、教师工作坊等 功能,能够建立不同类型的学习共同体,汇聚与生成研修资 源,支持教师进行常态化研修。

# 附件一:各角色远程研修教学活动计划安排表

<span id="page-51-0"></span>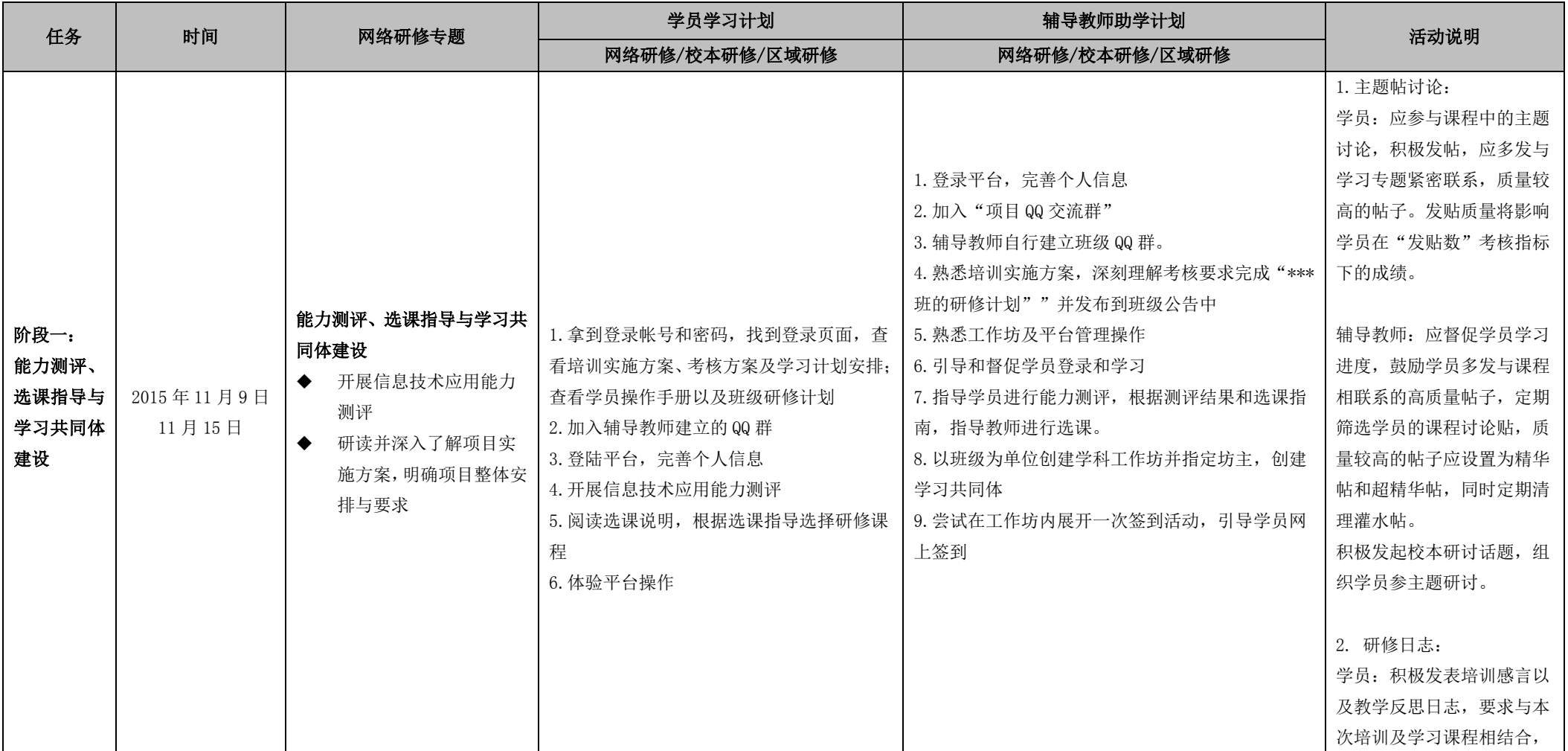

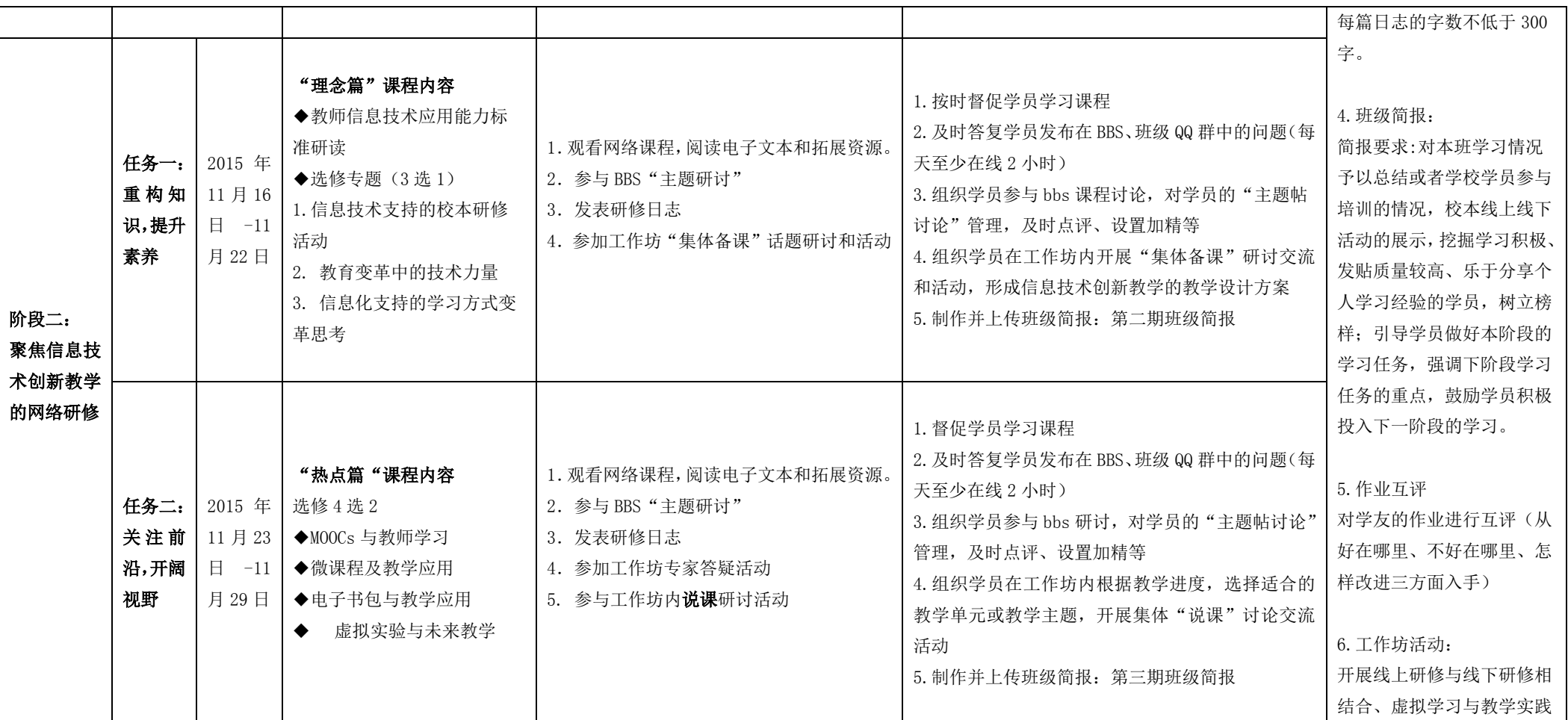

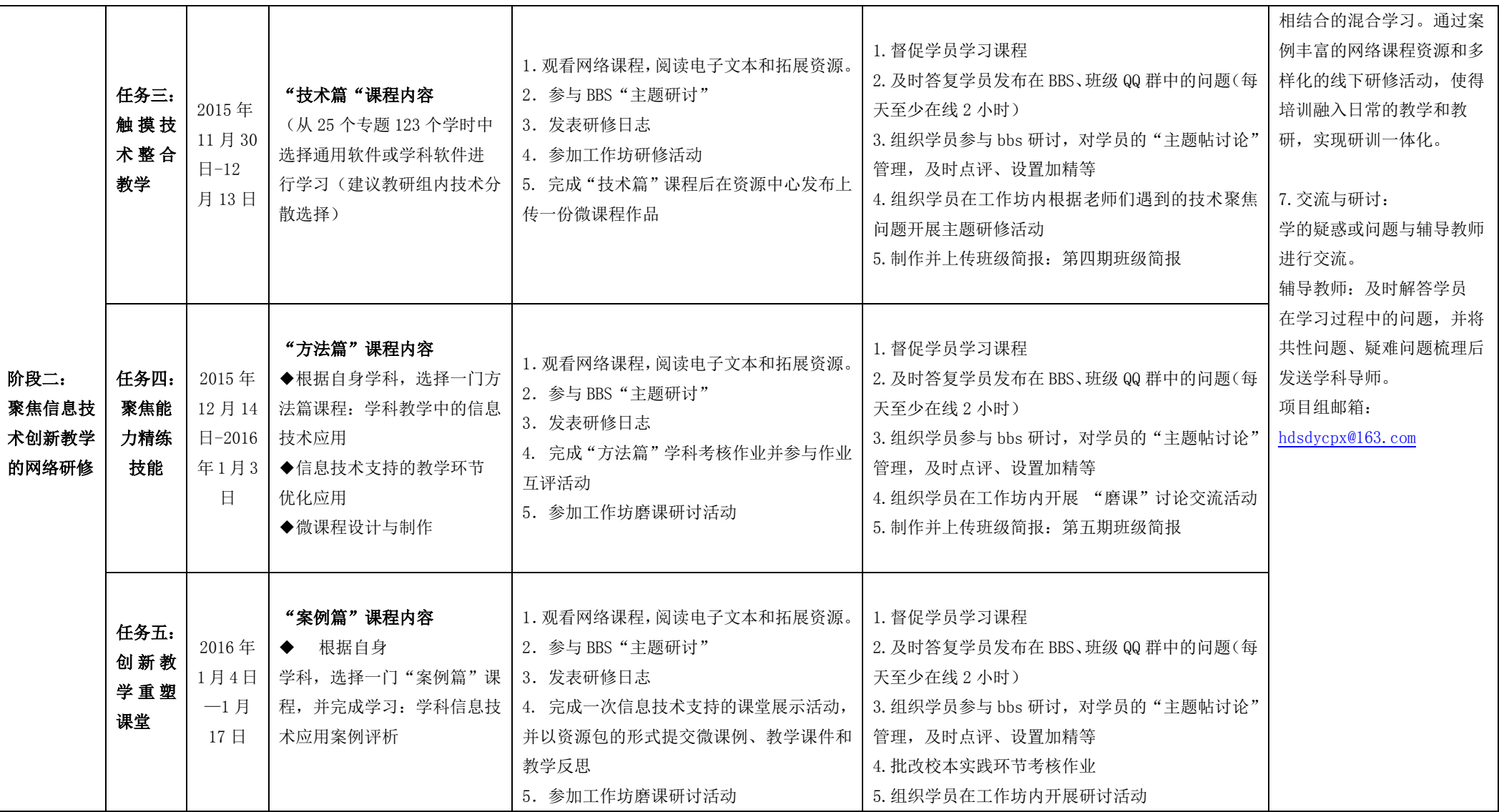

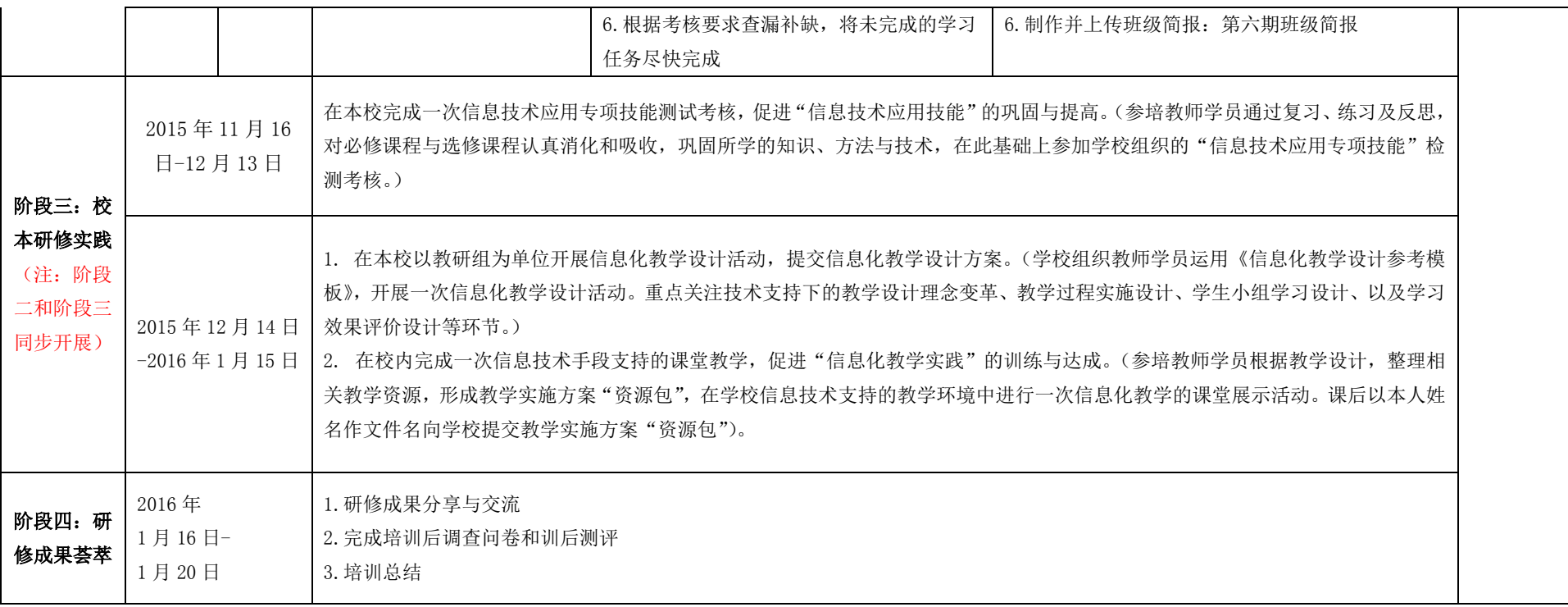

# 附件二:工作坊研讨及校本研修指导安排

<span id="page-55-0"></span>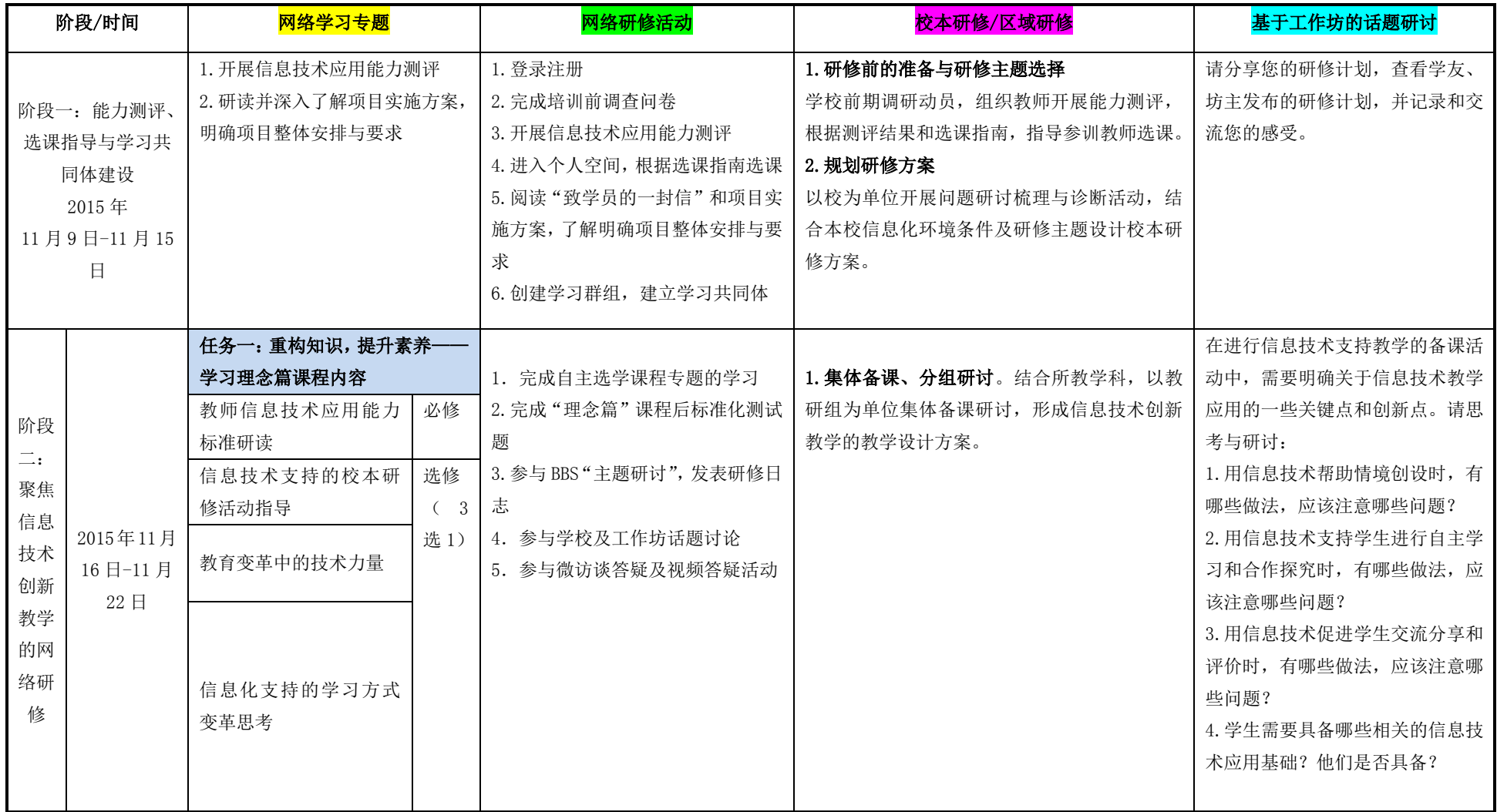

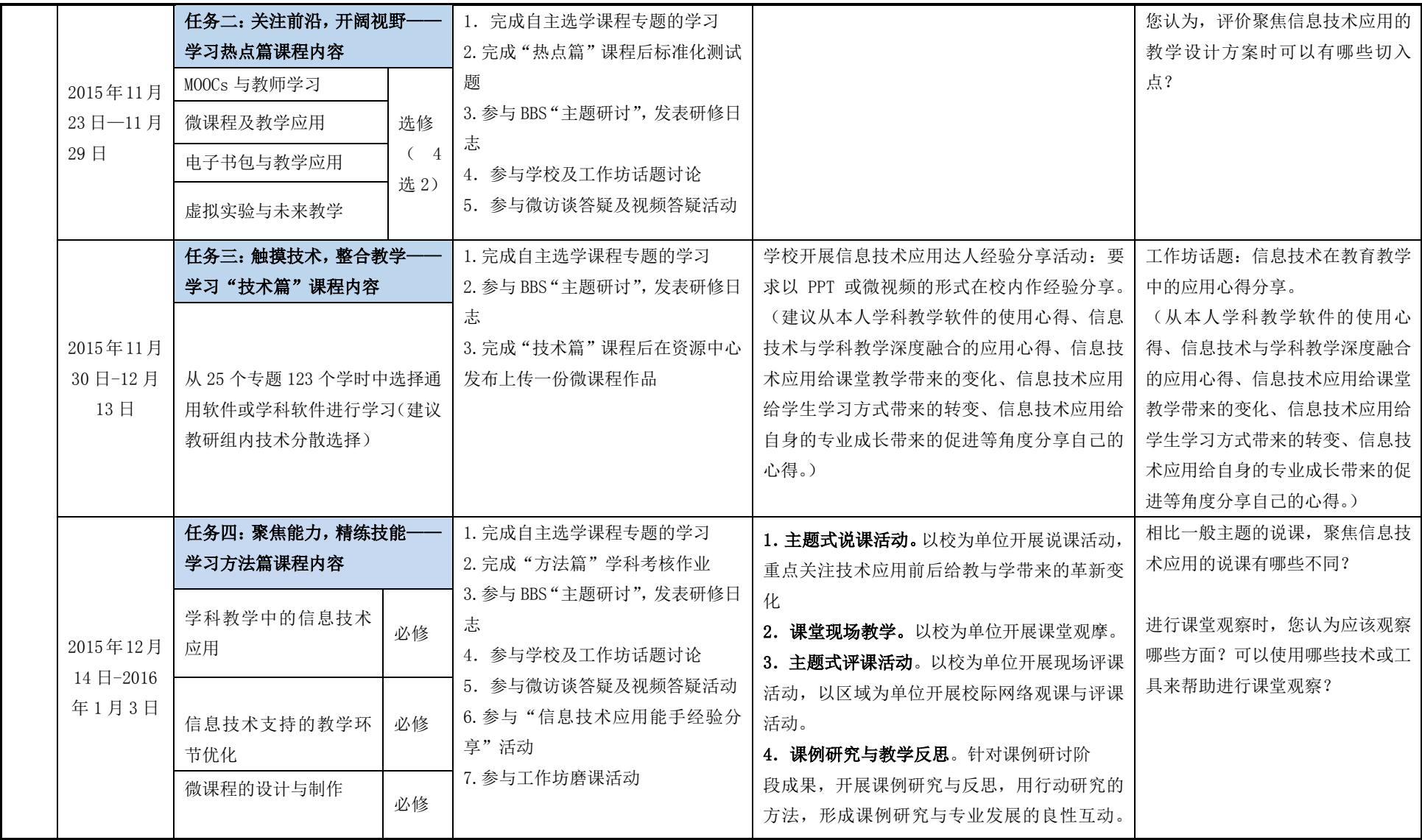

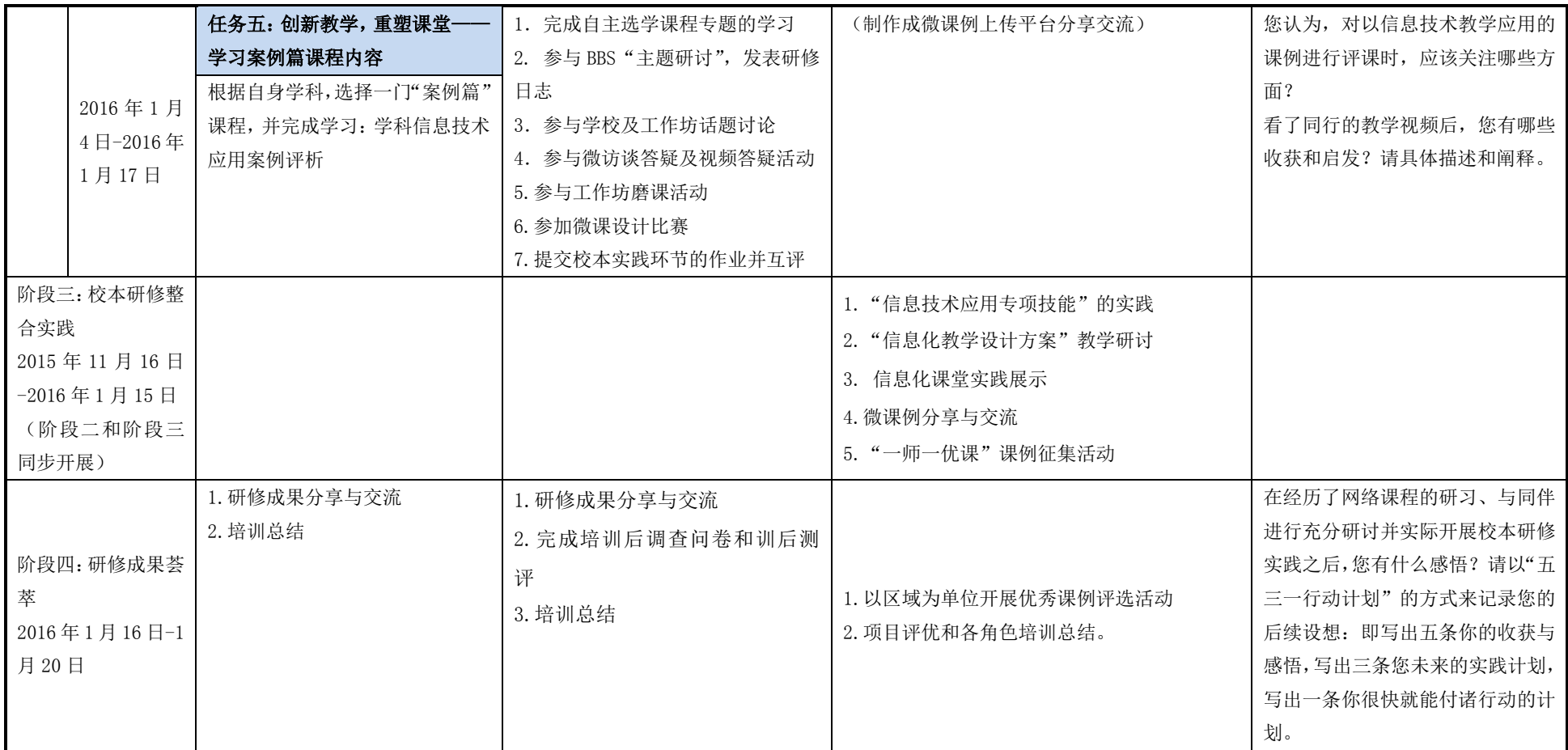